# **Memoria del proyecto**

# SISTEMA DE PRÉSTAMOS DE LIBROS DE TEXTO EN CENTROS EDUCATIVOS

Trabajo de Fin de Grado INGENIERÍA INFORMÁTICA

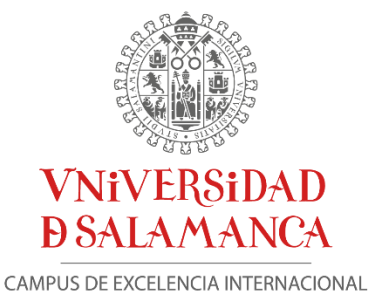

Septiembre de 2021

Marta Diego Díez

André Sales Mendes Juan Francisco de Paz Santana Gabriel Villarrubia González

# <span id="page-2-0"></span>Certificado de los tutores

D. André Filipe Sales Mendes, D. Juan Francisco de Paz Santana y D. Gabriel Villarrubia González, profesores del Departamento de Informática y Automática de la Universidad de Salamanca.

CERTIFICAN:

Que el trabajo titulado "Sistema de préstamos de libros de Texto en centros educativos" ha sido realizado por Dña. Marta Diego Díez, con DNI 70914095N y constituye la memoria del trabajo realizado para la superación de la asignatura Trabajo de Fin de Grado de la Titulación Grado de Ingeniería Informática de esta Universidad.

Y para que así conste a todos los efectos oportunos.

En Salamanca, a 12 de enero de 2022.

SALES MENDES ANDRE Firmado digitalmente por SALES FILIPE - Y5601546W MENDES ANDRE FILIPE - Y5601546W Fecha: 2022.01.12 22:47:01 +01'00'

VILLARRUBIA GONZALEZ GABRIELA 71932845T

Firmado digitalmente por VILLARRUBIA GONZALEZ<br>GABRIEL - 71932845T<br>Nombre de reconocimiento (DN): c=ES,<br>serialNumber=IDCES-71932845T,<br>givenName=GABRIEL, sn=VILLARRUBIA GONZALEZ,<br>cn=VILLARRUBIA GONZALEZ GABRIEL - 71932845T<br>c

DE PAZ SANTANA JUAN SANTANA JUAN FRANCISCO -FRANCISCO - 76125754D 76125754D

Firmado digitalmente por DE PAZ Fecha: 2022.01.12 23:14:53 +01'00'

# <span id="page-4-0"></span>Resumen

El presente Trabajo de Fin de Grado ha consistido en el diseño y desarrollo de una aplicación de tipo Android para facilitar la gestión del préstamo de libros de texto en centros educativos. La aplicación móvil desarrollada, que lleva por nombre BookApp, permitirá a los centros escolares contar con un sistema sencillo por el que los usuarios podrán reservar los libros que necesiten y los administradores podrán organizar más fácilmente todo lo que conlleva el préstamo, almacenando los datos de los libros y los usuarios de manera que sea fácil comprobar el estado de los mismos.

A lo largo de esta Memoria se irán presentando los pasos seguidos durante todo el proceso de creación, diseño e implementación de la aplicación.

Para el desarrollo del sistema se ha utilizado la herramienta Android Studio. Dicha herramienta que es un entorno de desarrollo integrado (IDE) es la herramienta oficial de Android para la creación de sus aplicaciones.

Durante el desarrollo de este proyecto se ha seguido el marco de trabajo del Proceso Unificado en todo lo que se ha podido tanto en el análisis, como en el diseño y el desarrollo de la aplicación final.

El objetivo que se persigue con la realización de este proyecto es la creación de un sistema que facilite la reutilización de los libros de texto a través de operaciones de préstamo y donación de los ejemplares que utilizan en los centros educativos.

Llegados al final del proyecto, el trabajo culminará con la aplicación móvil BookApp, aplicación de tipo Android, escrita con lenguaje java y cuya base de datos es Firestore Database.

**Palabras clave:** libros, préstamo, colegio, donaciones, reserva, peticiones.

# <span id="page-5-0"></span>Abstract

This end-of-degree-project has consisted of the design and development of an Androidtype application to facilitate the management of the loan of textbooks in educational centers. The mobile application developed, which is called BookApp, will allow schools to have a simple system by which users can reserve the books the need and administrators can more easily organize everything that the loan entails. At the same time, they will be able to store data from books and users so it will be easier to check their status.

Throughout this document, the steps followed in the process of creating, designing and implementing the application will be presented.

For the development of the system, the Android Studio tool has been used. This tool, which is used to officially create Android applications, is the integrated development environment (IDE).

During the development of this project, the Unified Process framework has been followed as far as possible both in the analysis, as well as in the design and development of the final application.

The objective pursued with the realization of this project is the creation of a system that facilitates to re-use textbooks used in educational centers through loan and donation operations.

At the end of the project, the work will culminate with the BookApp mobile application, an Android-type application, written with Java language and whose database is Firestore Database.

**Keywords**: book, borrowing, school, donations, reservation, requests.

# Contenido

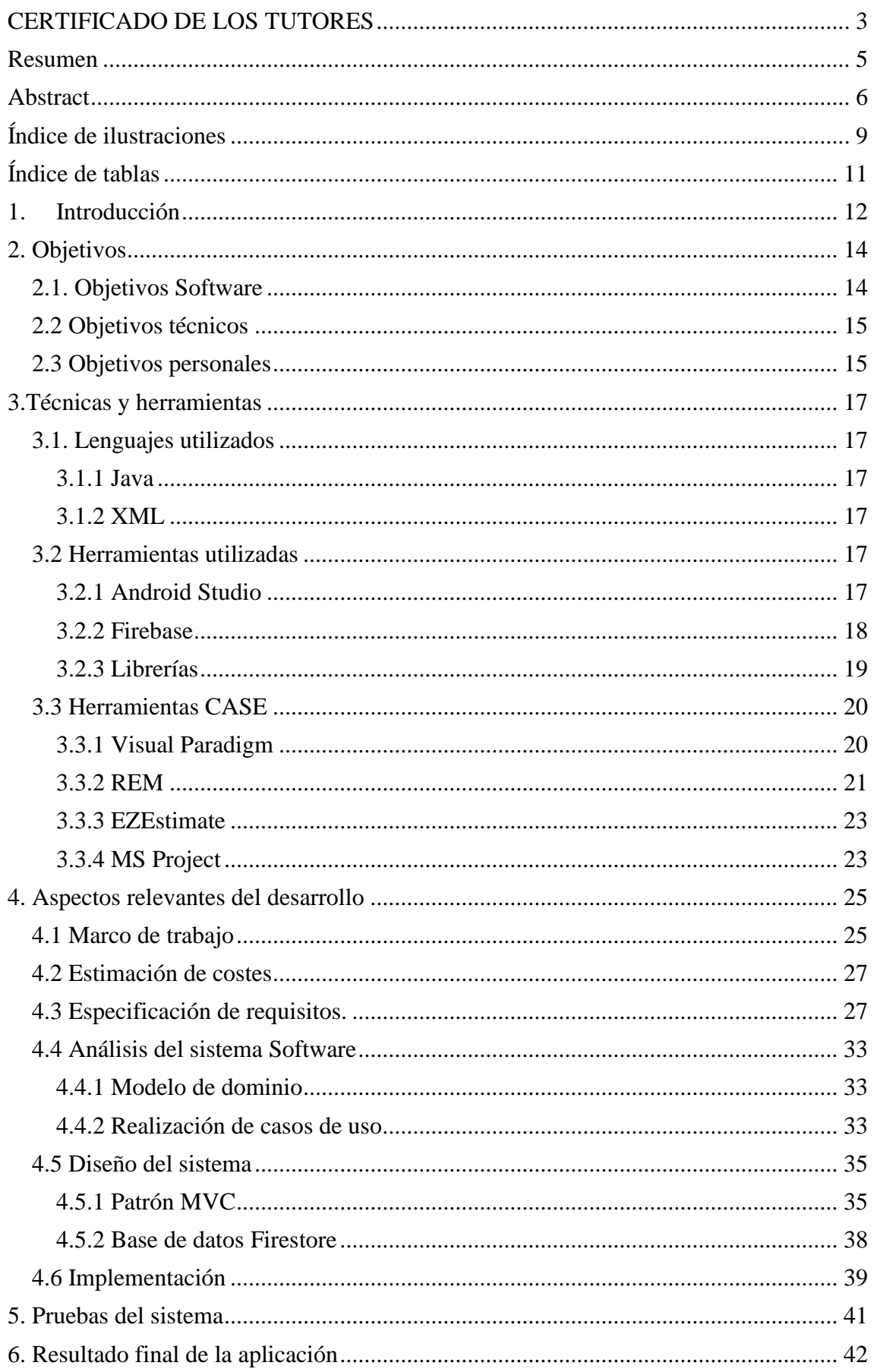

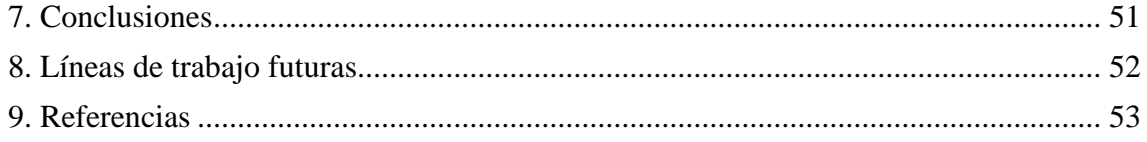

# <span id="page-8-0"></span>Índice de ilustraciones

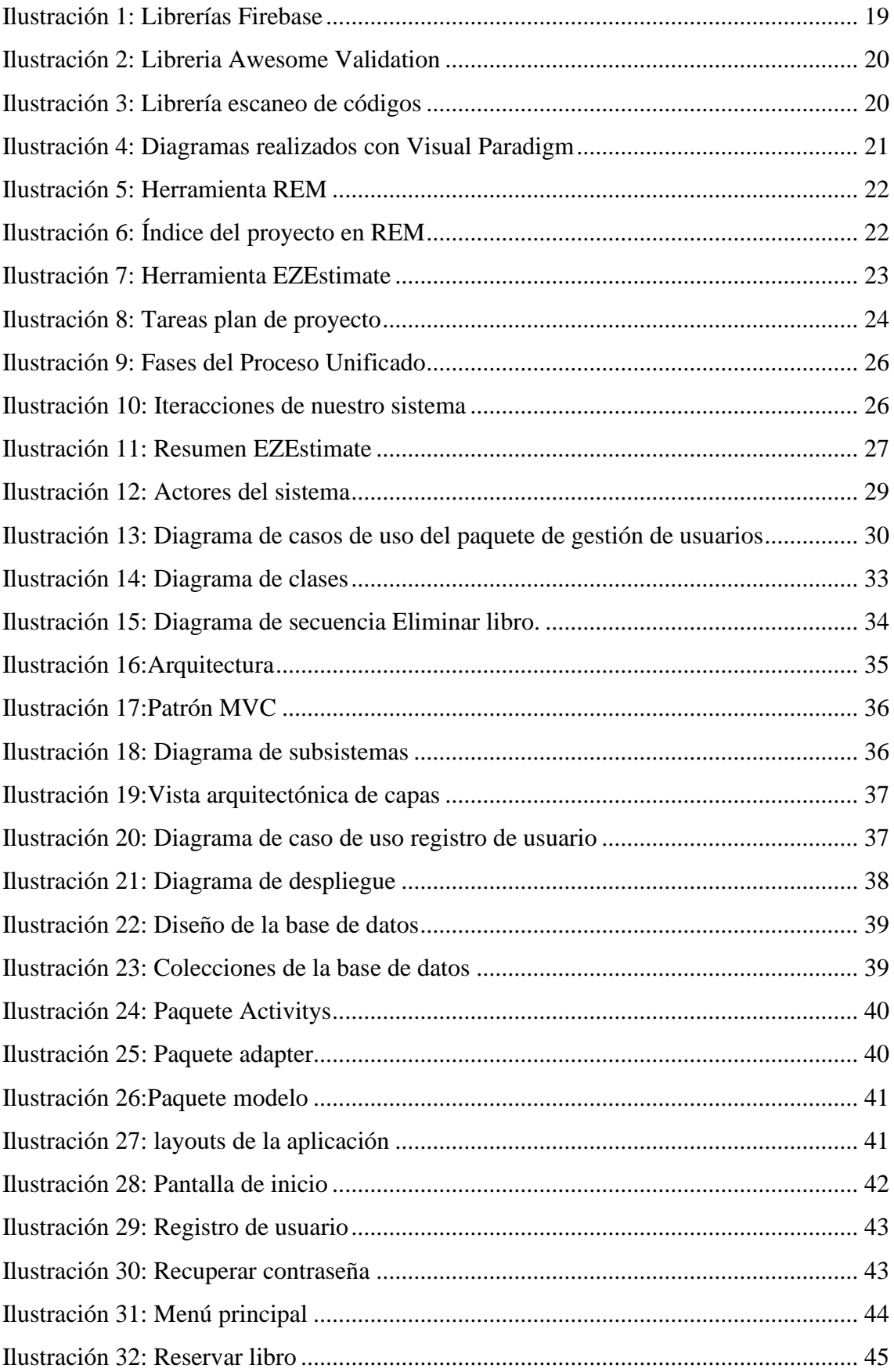

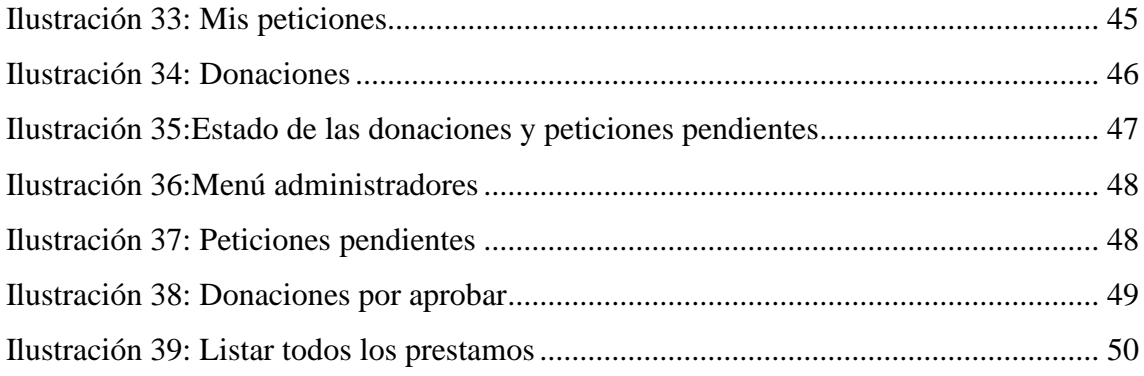

# <span id="page-10-0"></span>Índice de tablas

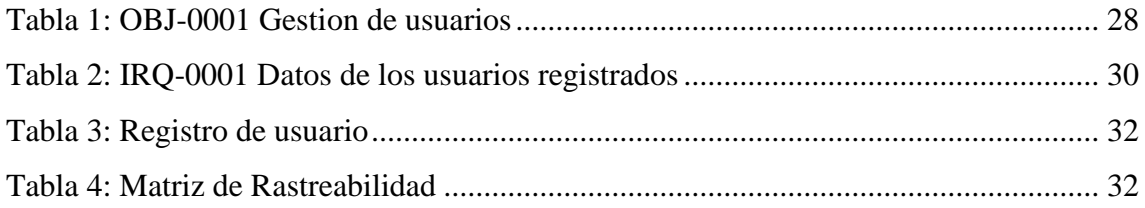

# <span id="page-11-0"></span>1. Introducción

En la actualidad, todas las familias con hijos escolarizados tienen la necesidad cada año de disponer de libros de texto. La adquisición de estos libros conlleva importantes costes económicos a los que las familias tienen que hacer frente al comienzo del nuevo curso escolar.

En los últimos años son muchos los programas de préstamo e intercambio de libros que se han puesto en marcha en los colegios e institutos de nuestro país. Los beneficios de este tipo de programas son altos, no solo desde la perspectiva económica sino también desde el punto de vista del cuidado al medio ambiente. Esta aplicación surge de la importancia de facilitar a las familias el intercambio de ejemplares de texto pues pretende ser una herramienta para la reutilización de los mismos.

A través de la aplicación, las familias podrán solicitar los ejemplares que requieran sus hijos y, al mismo tiempo, podrán realizar donaciones para que los libros del curso pasado sean reutilizados por otros alumnos al año siguiente.

De aceptar estas solicitudes de reserva y donación se encargará un usuario administrador, para el que también hemos diseñado un apartado que facilite organizar todo esto.

El presente trabajo cuenta además con una serie de Anexos que lo complementan:

- **Anexo I: Planificación del proyecto –** Documento donde se expondrá la planificación temporal del proyecto, así como una estimación de los costes y el esfuerzo que será necesario para la finalización de este.
- **Anexo II: Especificación de requisitos –** Documento donde se detallarán los requisitos que ha de cumplir nuestro sistema, así como una primera definición sin demasiado detalle de las distintas funciones de nuestro sistema.
- **Anexo III: Análisis del sistema -** Documento en el que se expondrá la arquitectura que tendrá nuestro sistema, y se irán detallando más en profundidad las distintas clases.
- **Anexo IV: Diseño del sistema –** Documento en el que se detallan las especificaciones del sistema, así como las herramientas utilizadas para su desarrollo.
- **Anexo V: Documentación técnica –** Guía donde se da una visión general de las clases que componen nuestro sistema enfocadas a otro programador u otra persona que desee entender el código y la estructura de nuestra aplicación.
- **Anexo VI: Manual de usuario –** Guía para que el usuario pueda utilizar la aplicación fácilmente. Este documento contiene una explicación precisa de la funcionalidad de la aplicación.

# <span id="page-13-0"></span>2. Objetivos

Este apartado muestra los objetivos detallados en la propuesta de proyecto que debe cumplir nuestro sistema además de los objetivos personales que quiero cumplir con el desarrollo de esta aplicación. Se detallarán tres tipos de objetivos, de tipo software, técnicos y personales.

## <span id="page-13-1"></span>2.1. Objetivos Software

El objetivo principal al realizar el proyecto es el desarrollo y la implementación de una aplicación que funciones en dispositivos de tipo Android y que pueda ser gestionada por los administradores de un colegio y sus alumnos para gestionar el préstamo de libros. Para lograrlo, el proyecto debe cumplir los siguientes objetivos:

- Gestión de usuarios: Nuestro sistema debe permitir el registro en el mismo de nuevos usuarios, así como gestionar los datos que para ello utilicen o los que quieran añadir para completar la creación de su cuenta. También tiene que encargarse del correcto funcionamiento en caso de querer modificarlos o querer eliminarlos. Además, controlará el acceso a los distintos apartados dependiendo del rol que tenga el usuario.
- Gestión de libros: El sistema que realicemos debe mantener un registro de todos los libros que sean añadidos a la base de datos, ya sean por los administradores o mediante donaciones de los usuarios. También gestionará correctamente todos los datos de estos, pues el resto de los objetivos están altamente relacionados con este y depende de él y sus datos, por lo que es fundamental que funcione correctamente para no propagar errores.
- Gestión de imágenes: El sistema deberá proporcionar un método por el que se puedan introducir y almacenar imágenes que correspondan con las portadas de los libros.
- Gestión de préstamos: Es la funcionalidad principal de la aplicación, por lo que nuestro sistema debe facilitar la gestión de los libros que estén disponibles y ofrecerlos para prestarlos. Además, deberá poder gestionar todos esos préstamos y almacenar los datos de los libros y los usuarios con los que estén relacionados cada uno de ellos.
- Escaneo de códigos: Este objetivo busca que podamos localizar la información de un libro o un usuario escaneando un código de barras o un código QR.
- Gestión de peticiones: El sistema deberá gestionar toda la información que genera cada petición o reserva de un libro por parte de un usuario y controlar que no se pueda reservar un mismo libro por dos usuarios distintos.
- Gestión de donaciones: El sistema registrará las donaciones de libros que realicen los distintos usuarios y almacenará sus datos una vez hayan sido aprobadas por un administrador.

# <span id="page-14-0"></span>2.2 Objetivos técnicos

Los principales objetivos técnicos que se buscan al desarrollar la aplicación son los siguientes:

- La aplicación debe ser sencilla y fácil de usar.
- Tendrá una base de datos común, aunque con apartados privados que pertenezcan a cada usuario, para que todos los usuarios puedan visualizar los libros disponibles, pero no puedan ver los datos privados de los otros usuarios.
- La aplicación ha de funcionar en dispositivos de tipo Android.
- Se pretende que la aplicación sea escalable y que los tiempos de acceso sigan siendo cortos a pesar de que aumente el número de usuarios o el tamaño de la base de datos.

# <span id="page-14-1"></span>2.3 Objetivos personales

El primer objetivo que voy a exponer en este apartado es la finalización del grado de Ingeniería Informática, lo que conllevará la obtención del título y por tanto me permitirá trabajar en el sector de la informática disponiendo de un título.

El siguiente objetivo es poner en práctica el conocimiento que se ha ido adquiriendo a lo largo de la carrera, pues, aunque haya sido evaluado, no siempre hay una forma correcta para comprobar lo aprendido y el hecho de realizar un trabajo de tal tamaño y finalizarlo correctamente implica que sí que se ha aprendido.

Por otro lado, también tengo el objetivo de lograr diseñar y desarrollar una aplicación Android, pues como usuaria habitual de un dispositivo de este tipo es un reto para mí el poder desarrollar algo que pueda funcionar en él. Además, no es algo que se haya presentado a lo largo de la carrera por lo que implicará la búsqueda de información y manuales para que funcione de manera correcta.

También me interesa adquirir conocimientos de una base de datos NoSQL como son las que proporciona la plataforma Firebase. Hasta ahora, todo lo que sé sobre bases de datos es del tipo SQL por lo que me gustaría aprender las diferencias entre amabas y así comprobar cuál de ellas será más adecuada en futuros proyectos.

# <span id="page-16-0"></span>3.Técnicas y herramientas

# <span id="page-16-1"></span>3.1. Lenguajes utilizados

## <span id="page-16-2"></span>3.1.1 Java

Es el lenguaje utilizado para los archivos de código fuente que se encargarán del funcionamiento de nuestra aplicación. Se ha elegido este lenguaje porque es de el que más conocimiento tengo, además de que está presente en la mayoría de los dispositivos que utilizamos a diario.

Java es un lenguaje cuya sintaxis deriva de C y C++, y cuyas clases son compiladas a código byte por lo que se puede ejecutar siempre que se disponga de una máquina virtual Java (JVM), sin que se tenga en cuenta la arquitectura del dispositivo.

Java se basa en la programación orientada a objetos (POO) y su estructura se basa en paquetes que almacenan las distintas clases utilizadas. Las clases están formadas por métodos, variables y constantes principalmente.

Además, gracias a que está tan ampliamente extendido dispone de buenos manuales y ejemplos para muchas funcionalidades que utilizamos, así como ejemplos de cómo resolver los más típicos errores que nos puedan ir surgiendo.

## <span id="page-16-3"></span>3.1.2 XML

Es un metalenguaje de marcado que se utiliza para representar la estructura de los documentos del sistema y mediante él visualizar las interfaces que se presentan al usuario. Tiene gran importancia debido a que separa la información mostrada de la forma de mostrarla, por lo que permite mostrar datos dinámicos sin ser demasiado difícil.

Este lenguaje nos permite definir nuestras propias etiquetas para una mejor organización.

# <span id="page-16-4"></span>3.2 Herramientas utilizadas

# <span id="page-16-5"></span>3.2.1 Android Studio

Como se ha dicho anteriormente, el entorno de desarrollo integrado (IDE) utilizado para el desarrollo de esta aplicación ha sido Android Studio, pues el entorno oficial para

desarrollar aplicaciones Android y dispone de una amplia documentación para el manejo de algunas funcionalidades.

Además, dispone de un emulador bastante completo y fácil de poner en marcha que, sobre todo al comienzo del proyecto permite ir probando el funcionamiento de todo lo desarrollado, y la detección temprana de posibles errores y su posible causa, pues dispone de un depurador que expone por consola un código de error y a que está debido en caso de que nuestra app falle.

También hay que destacar que está enfocado de aplicaciones en dos lenguajes, Kotlin y Java, que es el que nosotros hemos elegido para nuestra aplicación.

Otro servicio que nos ofrece Android Studio y que es de gran ayuda a la hora de desarrollar una aplicación es la integración con Github, que nos permite llevar un control de versiones y almacenar en la nube nuestro código y las versiones anteriores a la actual.

Por último, resaltar que también es bastante sencillo conectar con Firebase, pues tiene un asistente que te va guiando paso a paso para que funcione correctamente.

## <span id="page-17-0"></span>3.2.2 Firebase

Firebase es una plataforma enfocada al desarrollo de aplicaciones que pertenece a Google y que nos ofrece distintas herramientas que mejoren y faciliten la funcionalidad de nuestra app de manera gratuita.

En nuestro caso hemos utilizado los siguientes servicios.

# *3.2.2.1 Cloud Firestore*

Nos ofrece una base de datos de tipo NoSQL en la que almacenaremos en forma de colecciones los datos que así deseemos. Estas colecciones a su vez están definidas en documentos con un identificador único. Los datos son sincronizados en tiempo real, por lo que existirá una consistencia entre todos los datos que se le presenten a los usuarios. Firebase permitirá acceder al administrador del sistema mediante su consola, por lo que facilitará la gestión de los datos almacenados.

## *3.2.2.2 Firebase Authentication*

Nos ofrece gestionar todo lo relacionado con la identidad de los usuarios del sistema, así como la gestión de los mismos en el registro a la aplicación. Ofrece distintos métodos para registrarse en el sistema, pero en nuestra aplicación solo está permitido el registro mediante correo y contraseña, que se verificará antes de poder entrar al sistema.

# *3.2.2.3 Cloud Storage*

Este servicio fue creado para el almacenamiento del contenido generado por los usuarios mientras se utiliza las aplicaciones, como pueden ser videos o imágenes y que así no ocupen almacenamiento en el dispositivo. En nuestra aplicación, hacemos uso de este sistema a la hora de recibir las fotos que corresponden a las portadas de los libros, y que una vez seleccionadas por el usuario, se almacenaran en el Cloud Storage, guardando en el documento que corresponda del libro, una URL que dirija a cada imagen.

Además de estos servicios, hemos activado el servicio de Google Analytics, para que el administrador del sistema pueda visualizar mediante la consola de Firebase algunas analíticas relacionadas con el uso del sistema y que parte es la que recibe más visitas.

## <span id="page-18-0"></span>3.2.3 Librerías

También hemos utilizado algunas librerías externas que nos han permitido añadir distintas funcionalidades al sistema. Estas librerías hay que añadirlas en el archivo "build.gradle" y sincronizar para que puedan ser usadas en todo el proyecto.

En este archivo también es donde añadimos las librerías para poder hacer uso de los servicios que nos ofrece Firebase como vemos en la [Ilustración 1.](#page-18-1)

<span id="page-18-1"></span>

| implementation platform('com.google.firebase:firebase-bom:28.3.0') |
|--------------------------------------------------------------------|
| implementation 'com.google.firebase:firebase-analytics'            |
| implementation 'com.google.firebase:firebase-messaging'            |
| implementation 'com.google.firebase:firebase-auth'                 |
| implementation 'com.google.firebase:firebase-firestore'            |
| implementation 'com.google.android.gms:play-services-auth:19.2.0'  |
| implementation 'com.firebaseui:firebase-ui-storage:7.2.0'          |

*Ilustración 1: Librerías Firebase*

La siguiente librería de la que hacemos uso se llama Awesome Validation, y el sistema la utiliza para comprobar que los datos del correo y la contraseña que un usuario ha introducido para registrarse sean válidos.

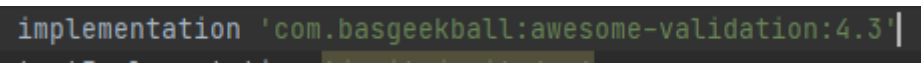

#### *Ilustración 2: Libreria Awesome Validation*

<span id="page-19-2"></span>Por último, la librería que aparece en la [Ilustración 3](#page-19-3) es la usada para poder implementar el lector de códigos y su correspondiente tratamiento.

```
implementation 'com.journeyapps:zxing-android-embedded:3.4.0'
```
## <span id="page-19-3"></span><span id="page-19-0"></span>3.3 Herramientas CASE

Las herramientas CASE (Ingeniería de Software Asistida por Computadora), son la que son utilizadas en el diseño de un sistema software para reducir su coste en tiempo de diseño, pues gracias a ellas se van desarrollando los distintos pasos que se han de seguir en las fases del ciclo de vida de desarrollo del software.

Si se siguen estos pasos a la hora de llevar a cabo el sistema se mejora la calidad del código, la planificación del proyecto o se aumenta la productividad del desarrollador entre otras cosas.

## <span id="page-19-1"></span>3.3.1 Visual Paradigm

Es la herramienta CASE con la que se realizan los diagramas UML, es decir el lenguaje unificado de modelado, que es el lenguaje más extendido para modelar los sistemas de software.

Con esta herramienta se realizan los distintos diagramas que componen tanto el anexo II como el anexo III. Algunos de los tipos de diagramas realizados en estos apartados son diagramas de secuencia, diagramas de casos de uso o diagramas de comunicación como vemos en la ilustración 4.

*Ilustración 3: Librería escaneo de códigos*

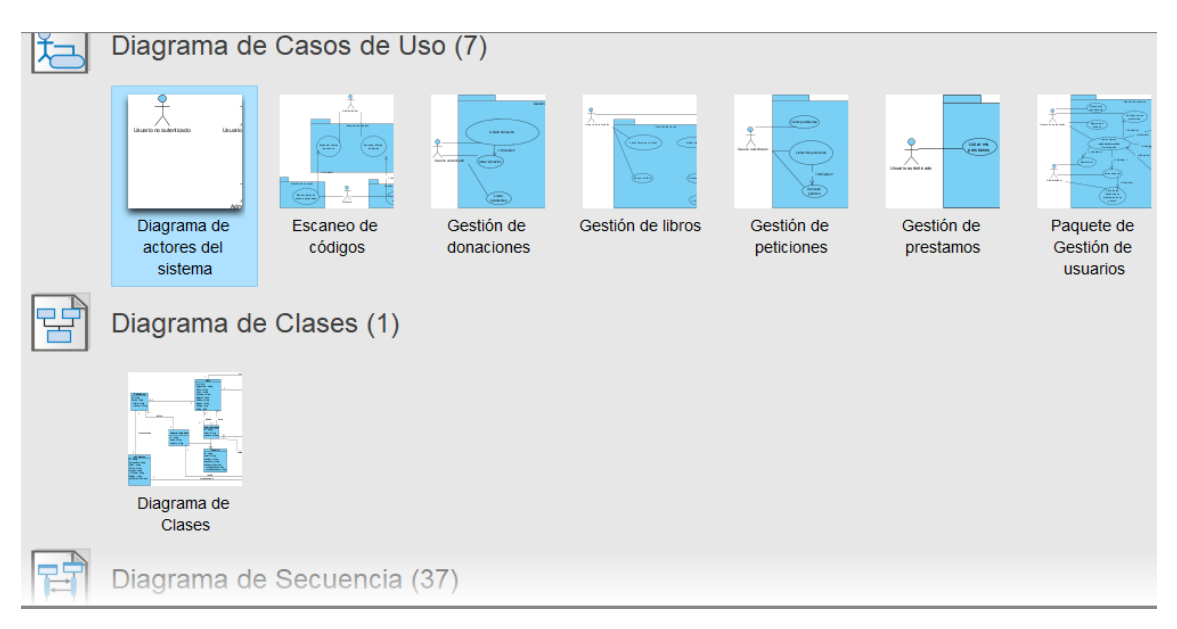

*Ilustración 4: Diagramas realizados con Visual Paradigm*

## <span id="page-20-1"></span><span id="page-20-0"></span>3.3.2 REM

La herramienta REM es una herramienta desarrollada en la Universidad de Sevilla por Amador Durán para la realización de la elicitación de requisitos según el método de Durán y Bernárdez. Gracias a esta herramienta conseguimos las tablas que componen el Anexo II, rellenando los campos que te van indicando según el tipo de tabla que sea. Las imágenes 5 y 6 corresponde a una captura de dicha herramienta.

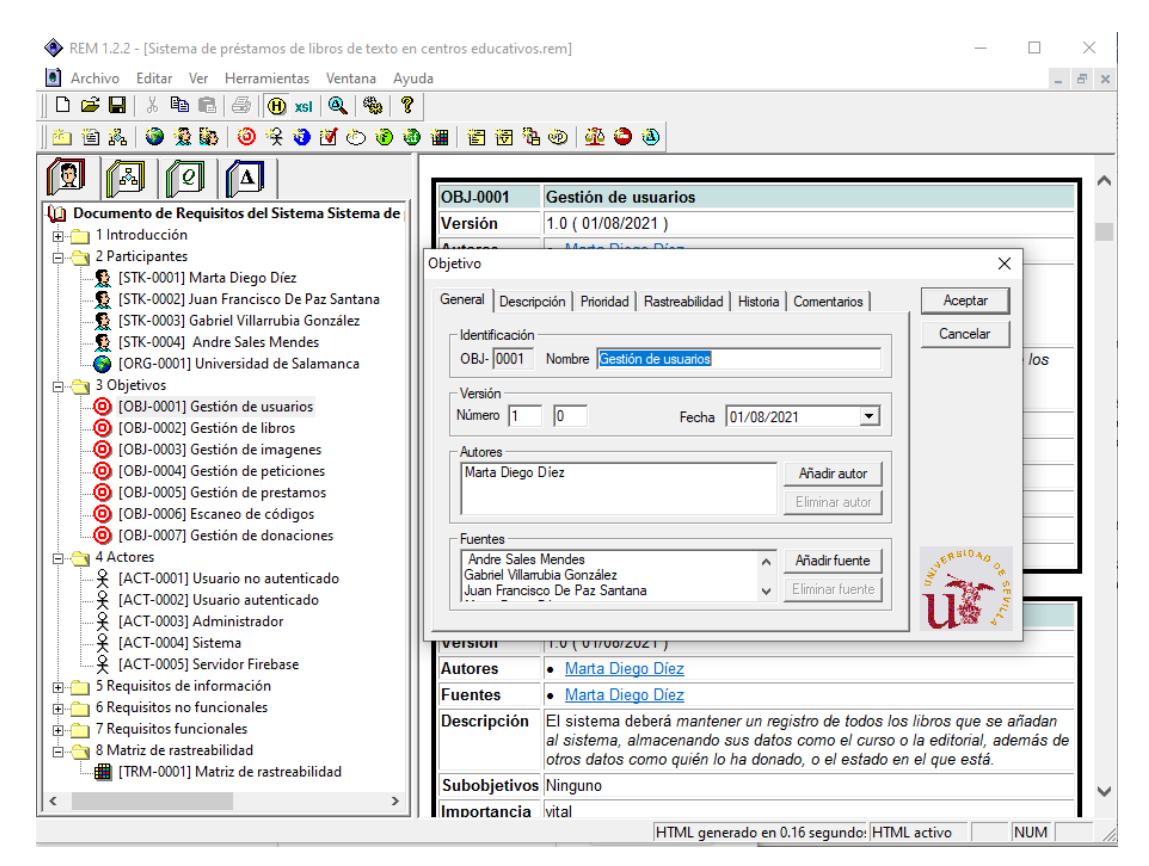

*Ilustración 5: Herramienta REM*

<span id="page-21-0"></span>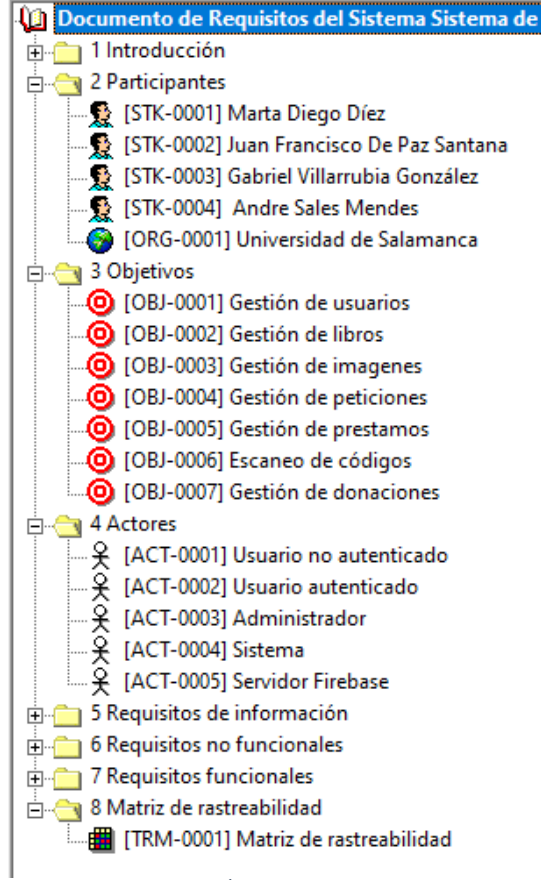

<span id="page-21-1"></span>*Ilustración 6: Índice del proyecto en REM*

*Ilustración* 

#### <span id="page-22-0"></span>3.3.3 EZEstimate

Es una herramienta con la que realizamos la estimación de costes de tiempo y esfuerzo que se necesitará para desarrollar el sistema. Para hacer este cálculo utilizamos la métrica de Puntos de Casos de Uso como se explica más ampliamente en el Anexo I. Para realizar este cálculo hay que darles unos valores a los casos de uso, actores, factores técnicos y factores del entorno. La herramienta los multiplica por los pesos correspondientes, obteniendo así el número de horas que serían necesarias para finalizar el desarrollo de la aplicación.

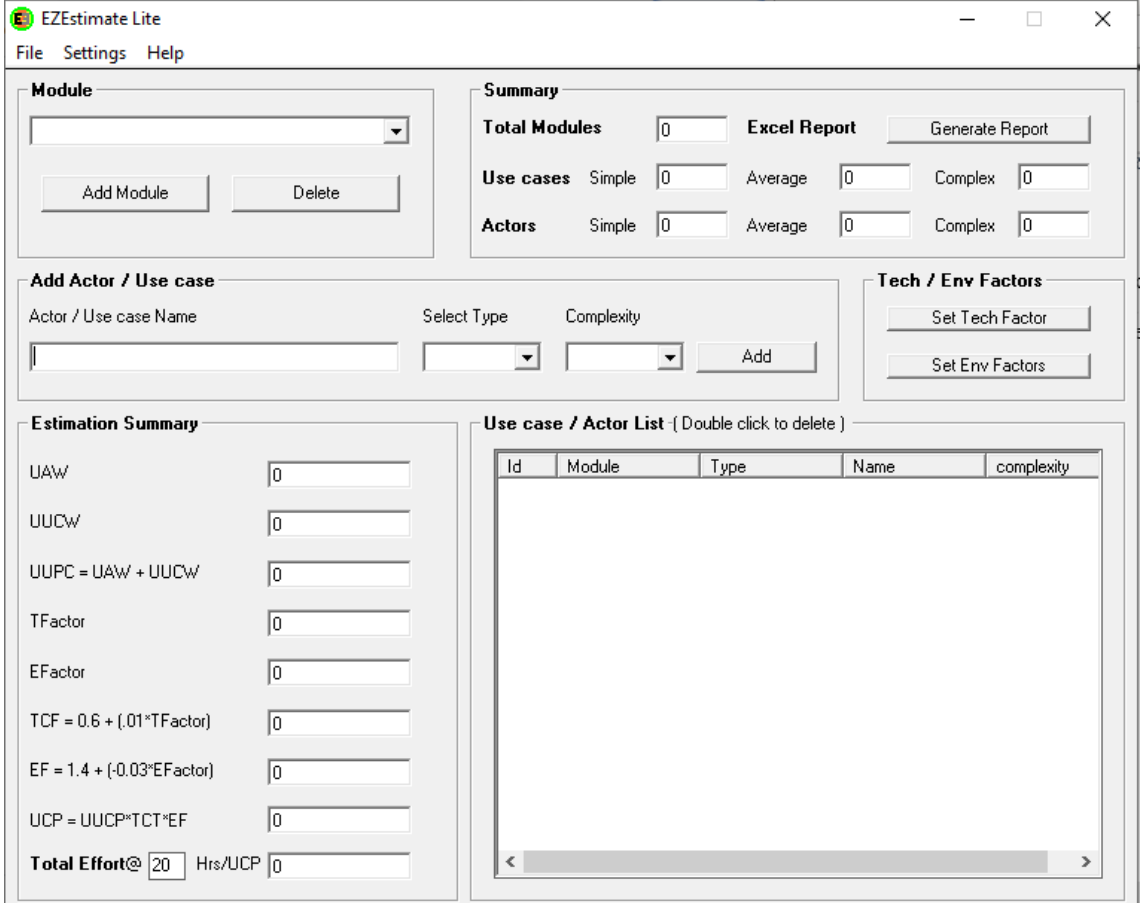

*Ilustración 7: Herramienta EZEstimate*

#### <span id="page-22-2"></span><span id="page-22-1"></span>3.3.4 MS Project

Microsoft Project es un software que se usa para la administración de proyectos que es comercializado por Microsot. Este programa, ayuda a los administradores de proyectos a organizar los mismos, planificar las tareas y asignar unos recursos a cada tarea para la correcta realización.

En nuestro caso lo hemos utilizado para realizar un diagrama de Gantt. Todo esto aparecerá más detallado en el Anexo I.

| 日                                                                                                    | $\sqrt{2}$ | $\sim$<br>ಾ     |                                                                          |                                                                                                    |                                                   | BookApp proyecto.mpp - Project Profesional |                           |                         |    |                                                                                              |                   |  |                      |                                               |  |  |                                                            |    | Marta Diego MD |
|----------------------------------------------------------------------------------------------------|------------|-----------------|--------------------------------------------------------------------------|----------------------------------------------------------------------------------------------------|---------------------------------------------------|--------------------------------------------|---------------------------|-------------------------|----|----------------------------------------------------------------------------------------------|-------------------|--|----------------------|-----------------------------------------------|--|--|------------------------------------------------------------|----|----------------|
| Archivo                                                                                                    |            | Tarea           | Proyecto<br>Informe<br>Recurso                                           | Vista                                                                                                    | Ayuda                                             | Diagrama de Gantt Formato                  |                           |                         | O  |                                                                                              | ¿Qué desea hacer? |  |                      |                                               |  |  |                                                            |    |                |
| ⇔<br>F.<br>$\Lambda$<br>Calibri<br>~11<br>$\checkmark$<br>$\mathcal{L}$ -<br>Pegar<br><b>Diagrama</b><br>K<br>N<br>S<br>$\mathscr{A}$<br>de Gantt ~<br>Ver<br>$\overline{u}$<br>Portapapeles<br>Fuente |            |                 |                                                                          | Actualizar según programación v<br>$\frac{1}{50\%}$<br>$75%$ 100%<br>$\frac{1}{25\%}$<br>믚<br>Respetar vínculos<br>美<br>罪 罪  <br>33<br><b>Desactivar</b><br>Programación |                                                   |                                            |                           |                         |    | 吸い<br>日、<br>Autoprogramar<br>Programar<br>$\overline{\mathbb{F}}$ .<br>manualmente<br>Tareas |                   |  |                      | 广口<br>Tarea<br>询-<br>$\checkmark$<br>Insertar |  |  | U<br>$\Xi_{\rm BB}^{\rm em}$<br>Información<br>Propiedades |    |                |
|                                                                                                    | $\circ$    | Mc<br>de<br>tan | Nombre de tarea                                                          |                                                                                                    | $\bullet$ Duraci $\bullet$ Comienzo $\bullet$ Fin |                                            | $\bullet$ Prede $\bullet$ | diciembre 2021<br>01 03 | 05 | 07                                                                                           | 09                |  | 11 13 15 17 19 21 23 |                                               |  |  | 25                                                         | 27 | 29             |
| $\overline{1}$                                                                                                    |            | 国               | 4 Sistema de préstamos de libros 155,5<br>de texto en centros educativos | días                                                                                                    |                                                   | lun 02/08/21 vie 07/01/22                  |                           |                         |    |                                                                                              |                   |  |                      |                                               |  |  |                                                            |    |                |
| $\overline{c}$                                                                                                    |            | ی جا            | 4 Inicio                                                                 | 7 días                                                                                                    |                                                   | lun 02/08/21 lun 09/08/21                  |                           |                         |    |                                                                                              |                   |  |                      |                                               |  |  |                                                            |    |                |
| $\overline{3}$                                                                                                    |            | L.              | ▲ Iteración 1                                                            | 7 días                                                                                                    |                                                   | lun 02/08/21 lun 09/08/21                  |                           |                         |    |                                                                                              |                   |  |                      |                                               |  |  |                                                            |    |                |
| $\overline{4}$                                                                                                    |            | E.              | 4 Modelado de Negocio                                                    | 5 días                                                                                                    |                                                   | lun 02/08/21 vie 06/08/21                  |                           |                         |    |                                                                                              |                   |  |                      |                                               |  |  |                                                            |    |                |
| 5                                                                                                    |            | 与               | Establecer calendario 1 día                                              |                                                                                                    |                                                   | lun 02/08/21 mar 03/08/21                  |                           |                         |    |                                                                                              |                   |  |                      |                                               |  |  |                                                            |    |                |
| $6 \overline{6}$                                                                                                    |            | - 4             | Definición de objetivo 4 días                                            |                                                                                                    |                                                   | mar 03/08/21 vie 06/08/21                  | 5                         |                         |    |                                                                                              |                   |  |                      |                                               |  |  |                                                            |    |                |
| 7                                                                                                    |            | –               | 4 Análisis                                                               | 2 días                                                                                                    |                                                   | vie 06/08/21 lun 09/08/21                  |                           |                         |    |                                                                                              |                   |  |                      |                                               |  |  |                                                            |    |                |
| 8                                                                                                    |            | 马               | Estudio de mercado                                                       | 2 días                                                                                                    |                                                   | vie 06/08/21 lun 09/08/21                  | 6                         |                         |    |                                                                                              |                   |  |                      |                                               |  |  |                                                            |    |                |
| $\overline{9}$                                                                                                    |            | ی تا            | Fin iteración 1                                                          | 0 días                                                                                                    |                                                   | lun 09/08/21 lun 09/08/21                  | 8                         |                         |    |                                                                                              |                   |  |                      |                                               |  |  |                                                            |    |                |
| 10                                                                                                    |            | Г.,             | <sup>4</sup> Elaboración                                                 |                                                                                                    |                                                   | 46,5 días lun 09/08/21 jue 23/09/21        | 9                         |                         |    |                                                                                              |                   |  |                      |                                               |  |  |                                                            |    |                |
| $-11 - 10$                                                                                                    |            | -               | $\cdots$<br>$\cdots$                                                     |                                                                                                    | $are P = 1 and h = 1$                             |                                            |                           |                         |    |                                                                                              |                   |  |                      |                                               |  |  |                                                            |    |                |

<span id="page-23-0"></span>*Ilustración 8: Tareas plan de proyecto*

# <span id="page-24-0"></span>4. Aspectos relevantes del desarrollo

En este apartado se especifican las partes más importantes de las distintas fases de las que se compone el desarrollo del sistema.

## <span id="page-24-1"></span>4.1 Marco de trabajo

Se ha procurado utilizar el Proceso Unificado como metodología de desarrollo pues define un marco de trabajo cuyo fin es el desarrollo de un producto de manera iterativa e incremental. Las principales características del Proceso Unificado son las siguientes:

- Proceso conducido por caso de uso, que son descripciones de las acciones que se tienen que llevar a cabo para que se realice una función, y las respuestas que genera en el sistema.

- Está centrado en la arquitectura, que muestra una visión general del sistema completo y su estructura.

- Es iterativo e incremental, es decir, se divide el trabajo en tareas más pequeñas que van generando resultados y se van ampliando tras cada iteración.

Está formado por una serie de ciclos que se repiten hasta que se completa el desarrollo del sistema. Cada ciclo consta de cuatro fases:

- 1. Inicio: donde se define el alcance de negocio y se definen los casos de usos.
- 2. Elaboración: se especifican con más detalle los casos de uso y se diseña la arquitectura.
- 3. Construcción: en esta fase se realiza el producto.
- 4. Transición: se prueba el producto, se corrigen algunos errores y se incorporan nuevos requisitos para el siguiente ciclo.

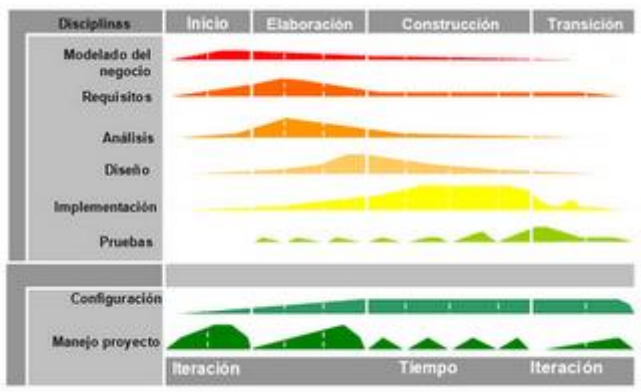

*Ilustración 9: Fases del Proceso Unificado*

<span id="page-25-0"></span>Como nuestro sistema es una aplicación no demasiado grande, no se requieren demasiadas iteraciones para acabarlo como vemos en [Ilustración 10.](#page-25-1) En el anexo I podemos ver la división que hemos hecho y los plazos de tiempo que hemos propuesto para llevarlo a cabo.

| 1              | ڪ    | 4 Sistema de préstamos de libros<br>de texto en centros educativos | 155,5<br>días | lun 02/08/21 vie 07/01/22           |                                     |    |
|----------------|------|--------------------------------------------------------------------|---------------|-------------------------------------|-------------------------------------|----|
| $\overline{2}$ | ڪ    | ⊿ Inicio                                                           | 7 días        | lun 02/08/21                        | lun 09/08/21                        |    |
| 3              | L.   | ▲ Iteración 1                                                      | 7 días        |                                     | lun 02/08/21 lun 09/08/21           |    |
| 4              | ى تا | ▷ Modelado de Negocio                                              | 5 días        |                                     | lun 02/08/21 vie 06/08/21           |    |
| 7              | ى -ا | $\triangleright$ Análisis                                          | 2 días        | vie 06/08/21                        | lun 09/08/21                        |    |
| 9              | دِ-ا | Fin iteración 1                                                    | 0 días        | lun 09/08/21                        | lun 09/08/21                        | 8  |
| 10             | ⋤    | ▲ Elaboración                                                      |               | 46,5 días lun 09/08/21 jue 23/09/21 |                                     | g  |
| 11             | L.   | ▲ Iteración 2                                                      |               |                                     | 25.5 días lun 09/08/21 mié 01/09/21 |    |
| 12             | ى تا | $\triangleright$ Modelado de Negocio                               |               | 7,5 días lun 09/08/21               | lun 16/08/21                        |    |
| 16             | ی تا | $\triangleright$ Análisis                                          | 12 días       |                                     | lun 16/08/21 jue 26/08/21           |    |
| 20             | ڪ    | $\triangleright$ Diseño                                            | 6 días        |                                     | jue 26/08/21 mié 01/09/21           |    |
| 22             | دِ-ا | Fin iteración 2                                                    | 0 días        |                                     | mié 01/09/21 mié 01/09/21           | 21 |
| 23             | ⋤    | ▲ Iteración 3                                                      | 21 días       | mié 01/09/21 jue 23/09/21           |                                     | 22 |
| 24             | ڪ    | ▷ Modelado de Negocio                                              |               | 6,5 días mié 01/09/21 jue 09/09/21  |                                     |    |
| 27             | ی تا | $\triangleright$ Análisis                                          | 6 días        |                                     | jue 09/09/21 mié 15/09/21           |    |
| 30             | ى تا | ▷ Diseño                                                           | 5,5 días      | mié 15/09/21 lun 20/09/21           |                                     |    |
| 33             | ⊑,   | ▷ Implementación                                                   | 3 días        |                                     | lun 20/09/21 jue 23/09/21           |    |
| 35             | ⋤    | Fin iteración 3                                                    | 0 días        | jue 23/09/21 jue 23/09/21           |                                     | 34 |
| 36             | ڪ    | ▲ Construcción                                                     | 72 días       | jue 23/09/21 vie 03/12/21           |                                     | 35 |
| 37             | ⋤    | ▲ Iteración 4                                                      | 33 días       |                                     | jue 23/09/21 mar 26/10/21           |    |
| 38             | ی تا | ▷ Modelado de Negocio                                              | 0,5 días      | jue 23/09/21 jue 23/09/21           |                                     |    |
| 40             | ى تا | $\triangleright$ Análisis                                          | 1,5 días      | jue 23/09/21 vie 24/09/21           |                                     |    |
| 42             | ی -ا | $\triangleright$ Diseño                                            | 4 días        |                                     | vie 24/09/21 mié 29/09/21           |    |
| 44             | دِ-ا | ▷ Implementación                                                   | 15 días       |                                     | mié 29/09/21 jue 14/10/21           |    |
| 47             | ڪ    | $>$ Pruebas                                                        | 4 días        |                                     | jue 14/10/21 lun 18/10/21           |    |
| 49             | ڪ    | <b>Documentación</b>                                               | 8 días        |                                     | lun 18/10/21 mar 26/10/21           |    |
| 51             | L.   | Fin iteración 4                                                    | 0 días        |                                     | mar 26/10/21 mar 26/10/21           | 50 |
| 52             | ڪ    | ⊿ Iteración 5                                                      | 39 días       | mar 26/10/21 vie 03/12/21           |                                     | 51 |
| 53             | ى -ا | ▷ Diseño                                                           | 2 días        |                                     | mar 26/10/21 mié 27/10/21           |    |
| 55             | ڪ    | ▷ Implementación                                                   | 22 días       | mié 27/10/21 jue 18/11/21           |                                     |    |
| 58             | ڪ    | <b>Pruebas</b>                                                     | 5 días        |                                     | jue 18/11/21 mié 24/11/21           |    |
| 61             | ڪ    | ▷ Documentación                                                    | 10 días       | mié 24/11/21 vie 03/12/21           |                                     |    |
| 63             | ⋤    | Fin iteración 5                                                    | 0 días        | vie 03/12/21 vie 03/12/21           |                                     | 62 |
| 64             | ى تا | ⊿ Transición                                                       | 30 días       | vie 03/12/21 vie 07/01/22           |                                     | 63 |
| 65             | ڪ    | ⊿ Iteración 6                                                      | 30 días       | vie 03/12/21 vie 07/01/22           |                                     |    |

<span id="page-25-1"></span>*Ilustración 10: Iteracciones de nuestro sistema*

# <span id="page-26-0"></span>4.2 Estimación de costes

Esta tarea se realiza al inicio del proyecto, pues nos dará una idea de la cantidad de esfuerzo y el coste que conllevará la realización del sistema. Esta tarea es más adecuada para proyectos que dispongan de más desarrolladores, pues dará un resultado más acorde.

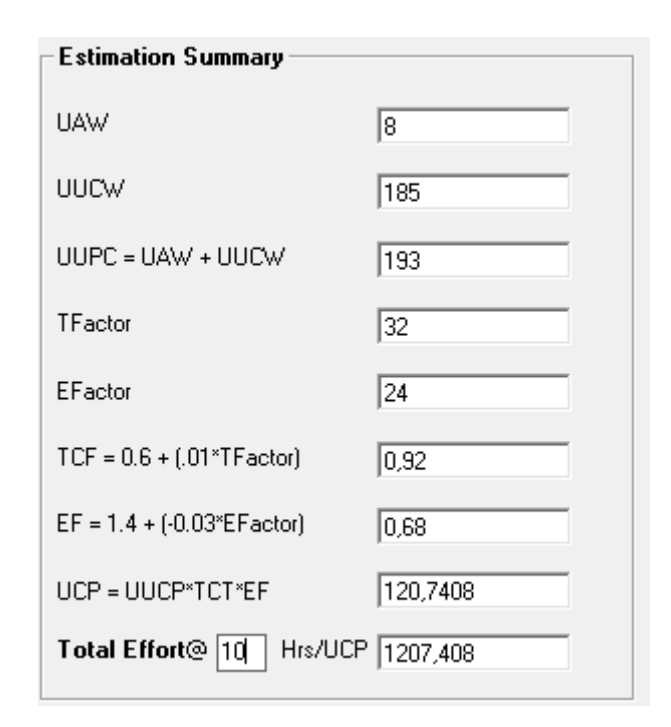

*Ilustración 11: Resumen EZEstimate*

<span id="page-26-2"></span>La [Ilustración 11](#page-26-2) muestra una estimación del tiempo que costaría realizar el sistema en base a los casos de uso y los actores que tenemos, y a los factores del entorno y a los factores técnicos que hemos añadido. Todo esto aparecerá más detallado en el Anexo I.

# <span id="page-26-1"></span>4.3 Especificación de requisitos.

En este subapartado vamos a centrarnos en la especificación de los requisitos software del sistema. Se ha seguido la metodología propuesta por Durán y Bernárdez para la realización de esta especificación. Además, se han utilizado tanto REM como Visual Paradigm.

Al existir un Anexo específico dedicado a la Especificación de requisitos software, en este documento tan solo se expondrá una tabla de cada uno de los ejemplos que servirá como ejemplo para el resto.

Así, primeramente, aparece una descripción de los objetvos que persigue el sistema como se ve en [Tabla 1.](#page-27-0)

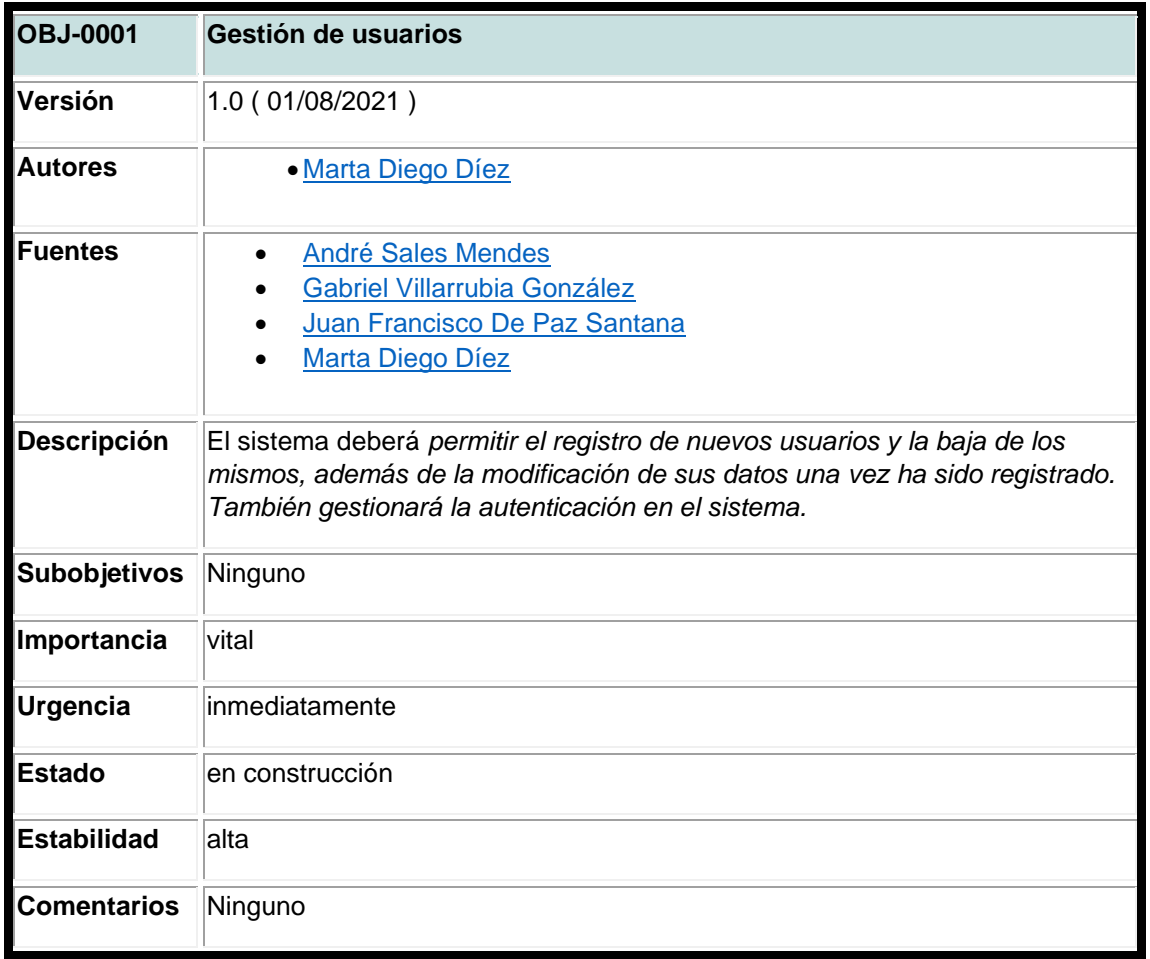

*Tabla 1: OBJ-0001 Gestion de usuarios*

<span id="page-27-0"></span>Posteriormente pasamos a una concreción de los actores que intervienen en el sistema y que interactúan a través de la aplicación que podemos ver en [Ilustración 12.](#page-28-0)

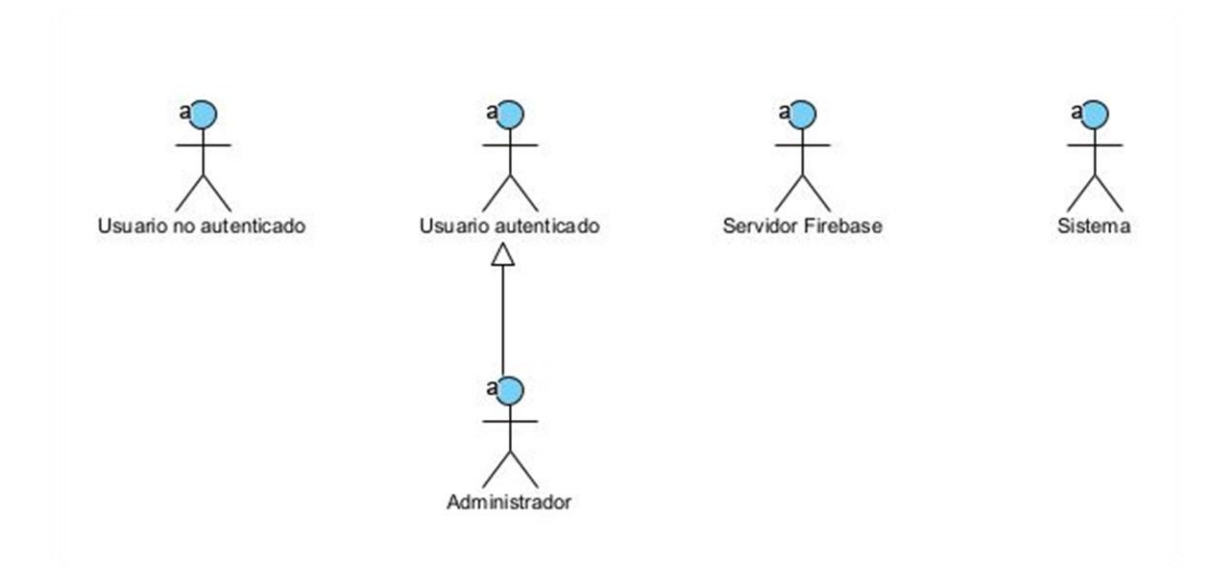

*Ilustración 12: Actores del sistema*

<span id="page-28-0"></span>Una vez detallados los actores, aparecen ahora los requisitos de información y los requisitos no funcionales en la [Tabla 2.](#page-29-1)

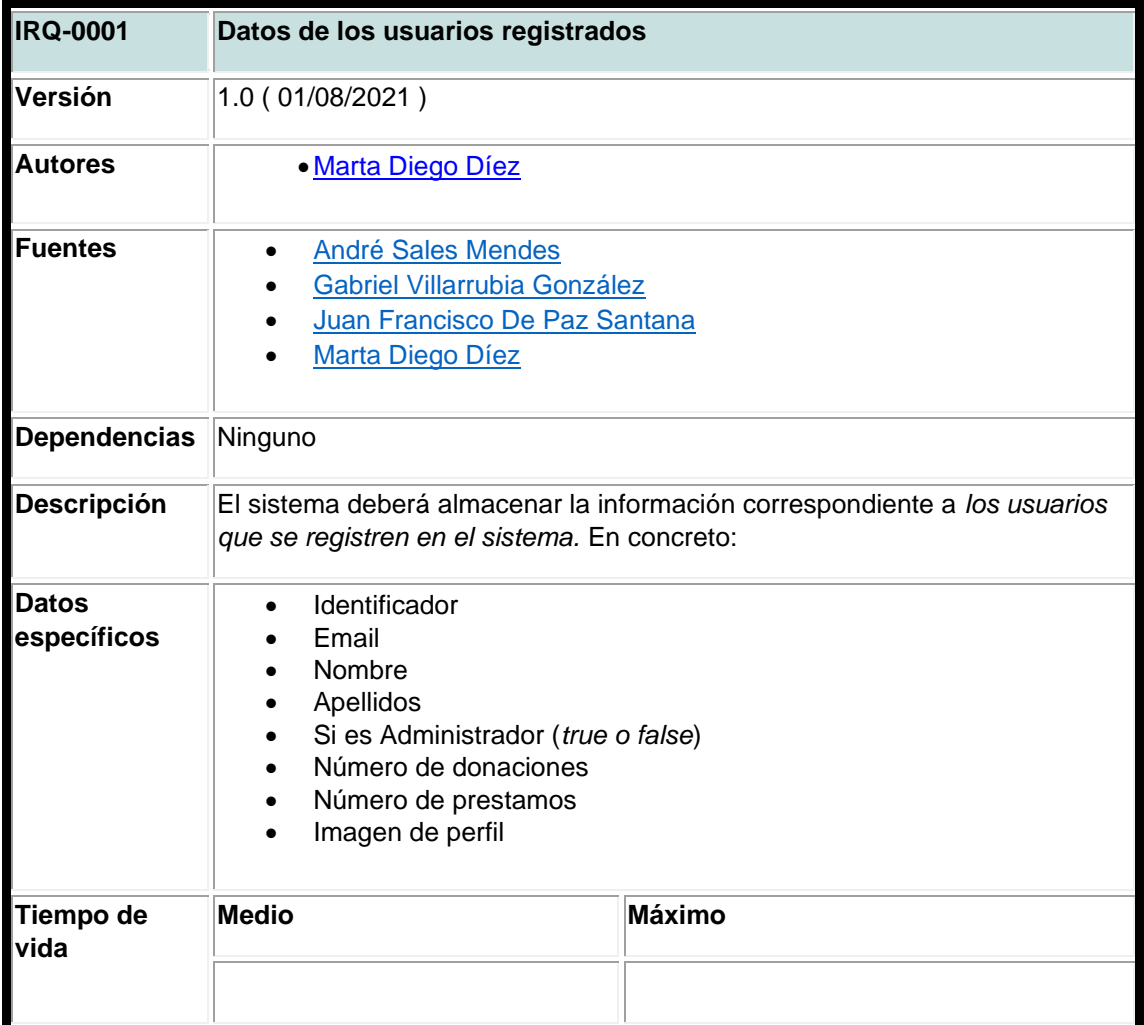

| <b>Ocurrencias</b><br>simultáneas | Medio           | Máximo |  |  |  |  |
|-----------------------------------|-----------------|--------|--|--|--|--|
|                                   |                 |        |  |  |  |  |
| Importancia                       | vital           |        |  |  |  |  |
| Urgencia                          | inmediatamente  |        |  |  |  |  |
| <b>Estado</b>                     | en construcción |        |  |  |  |  |
| Estabilidad                       | alta            |        |  |  |  |  |
| <b>Comentarios</b>                | Ninguno         |        |  |  |  |  |

*Tabla 2: IRQ-0001 Datos de los usuarios registrados*

<span id="page-29-1"></span>Aparecen ahora los requisitos funcionales, requisitos que describen las actividades que va a realizar el sistema.

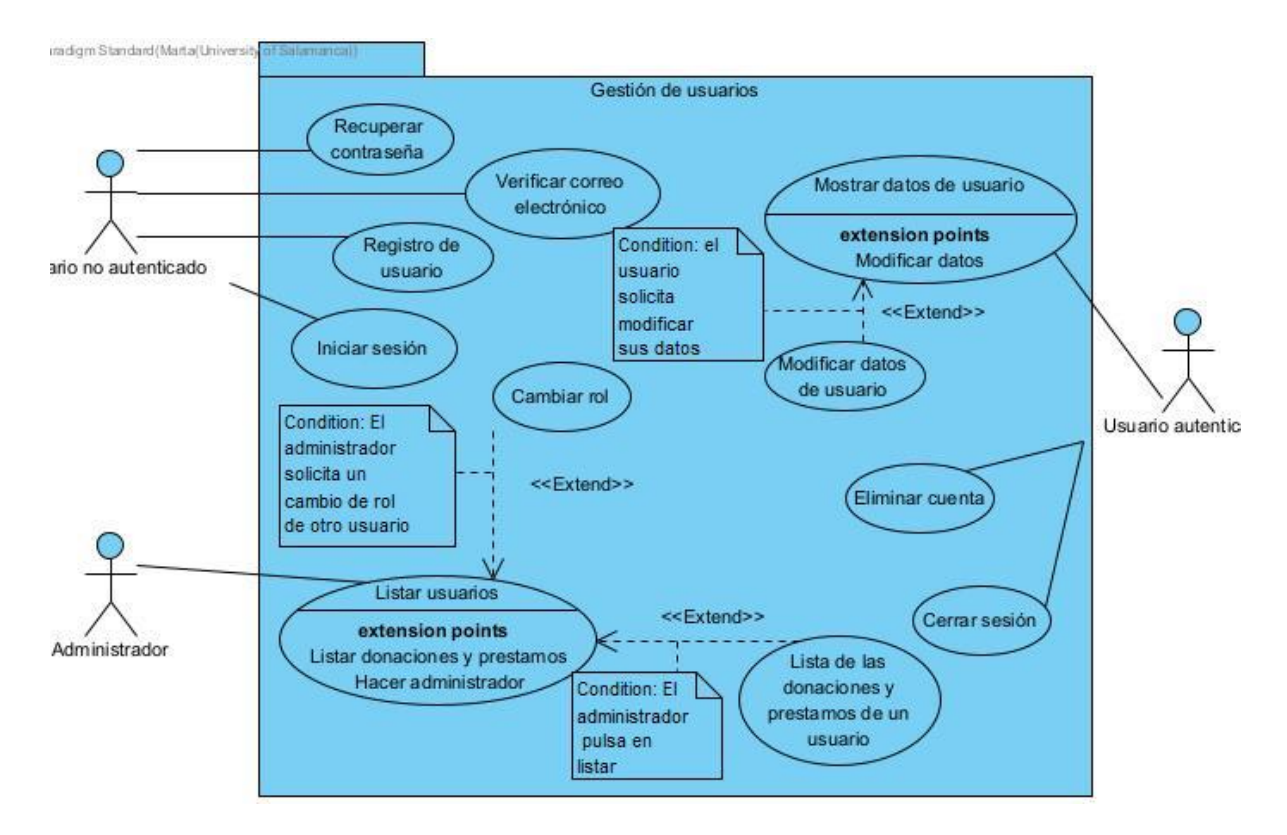

*Ilustración 13: Diagrama de casos de uso del paquete de gestión de usuarios*

<span id="page-29-0"></span>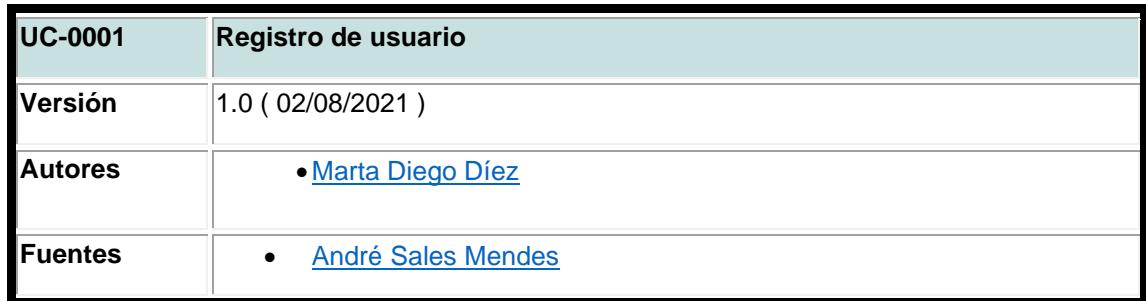

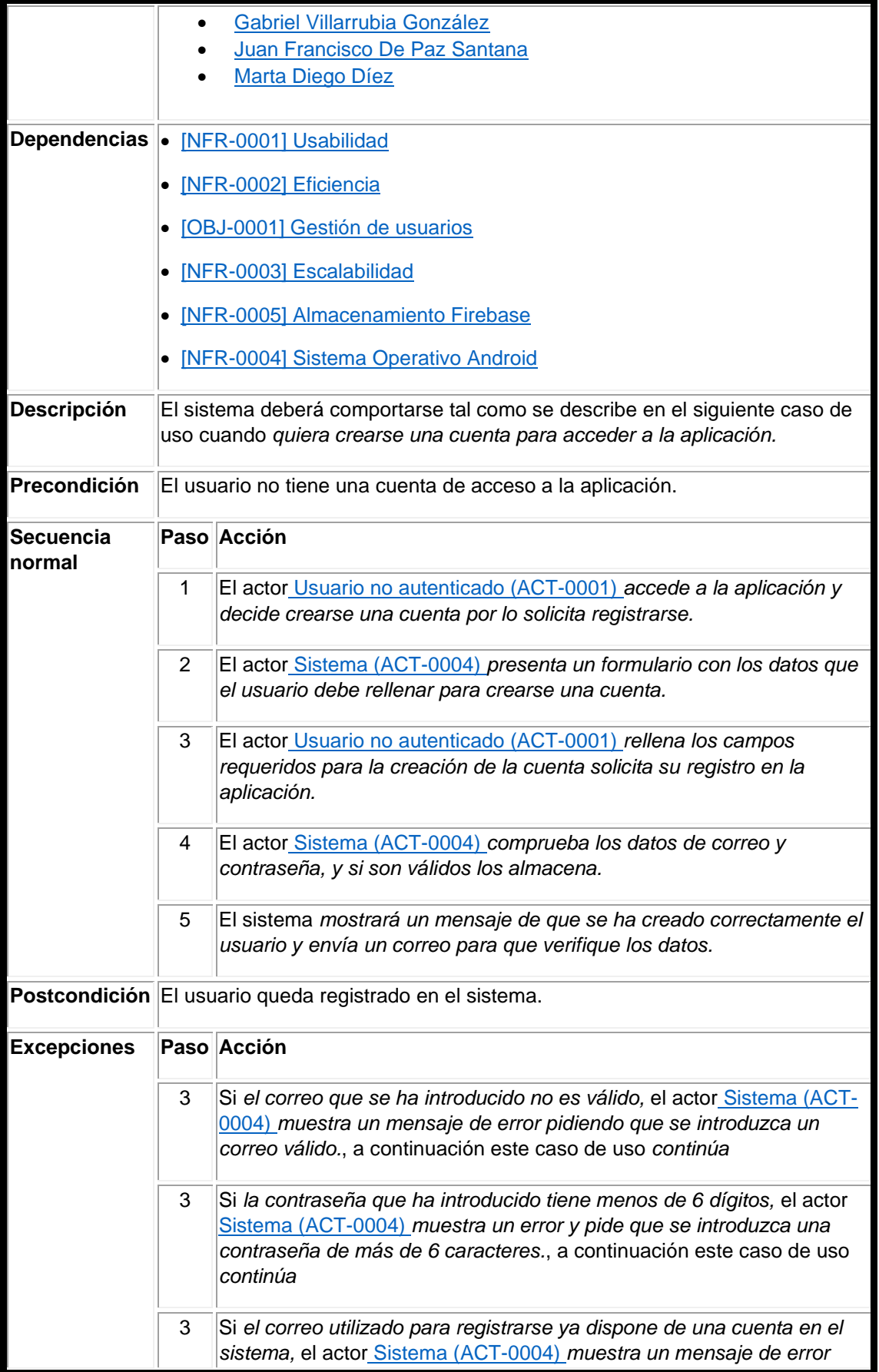

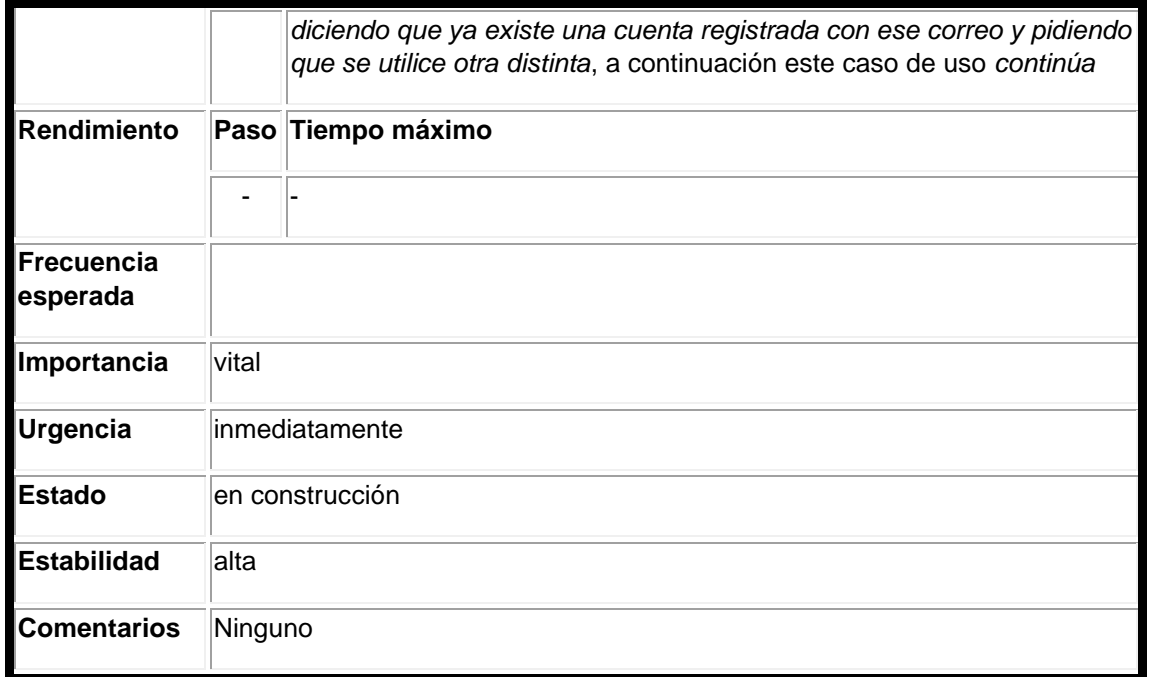

*Tabla 3: Registro de usuario*

<span id="page-31-0"></span>Finalmente, hay que crear la matriz de rastreabilidad que mostrará la asociación entre los casos de uso y los diferentes objetivos planteados. A continuación, la [Tabla 4](#page-31-1) muestra un trozo de la matriz creada en el proyecto. Se puede encontrar la matriz completa en el Anexo II *Tabla 65: Matriz de rastreabilidad.* 

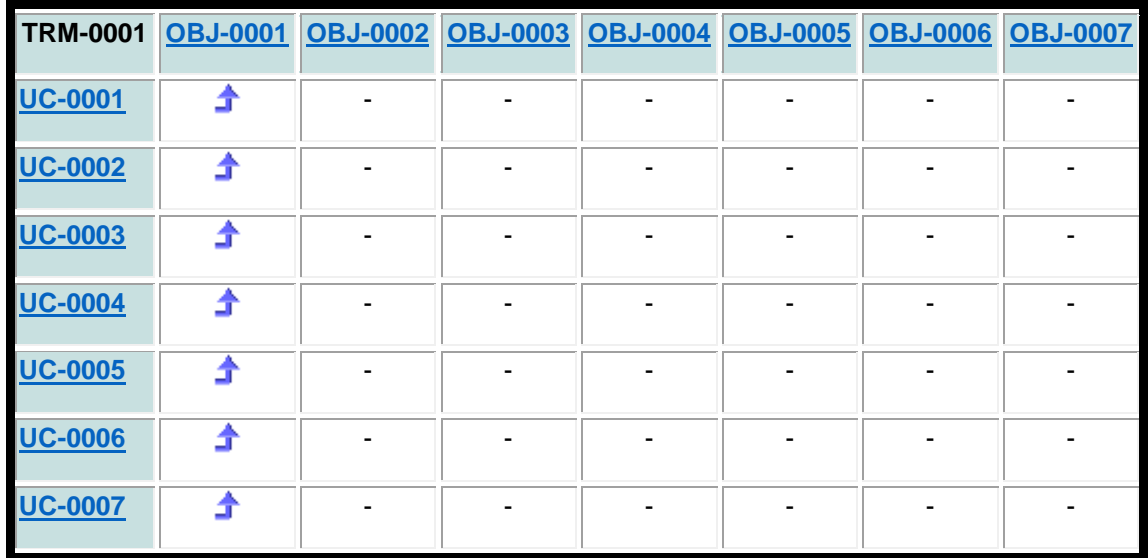

<span id="page-31-1"></span>*Tabla 4: Matriz de Rastreabilidad*

# <span id="page-32-0"></span>4.4 Análisis del sistema Software

Después de realizar la especificación de requisitos que hemos explicado en el anterior apartado, hay que realizar el análisis del sistema donde realizaremos una primera visión de la arquitectura del sistema. Todo esto está definido más ampliamente en el Anexo III.

## <span id="page-32-1"></span>4.4.1 Modelo de dominio

Lo primero es realizar el modelo del dominio, que es donde se representaran mediante conceptos del mundo real los datos más relevantes de nuestro sistema. Para ello utilizamos un diagrama de clases.

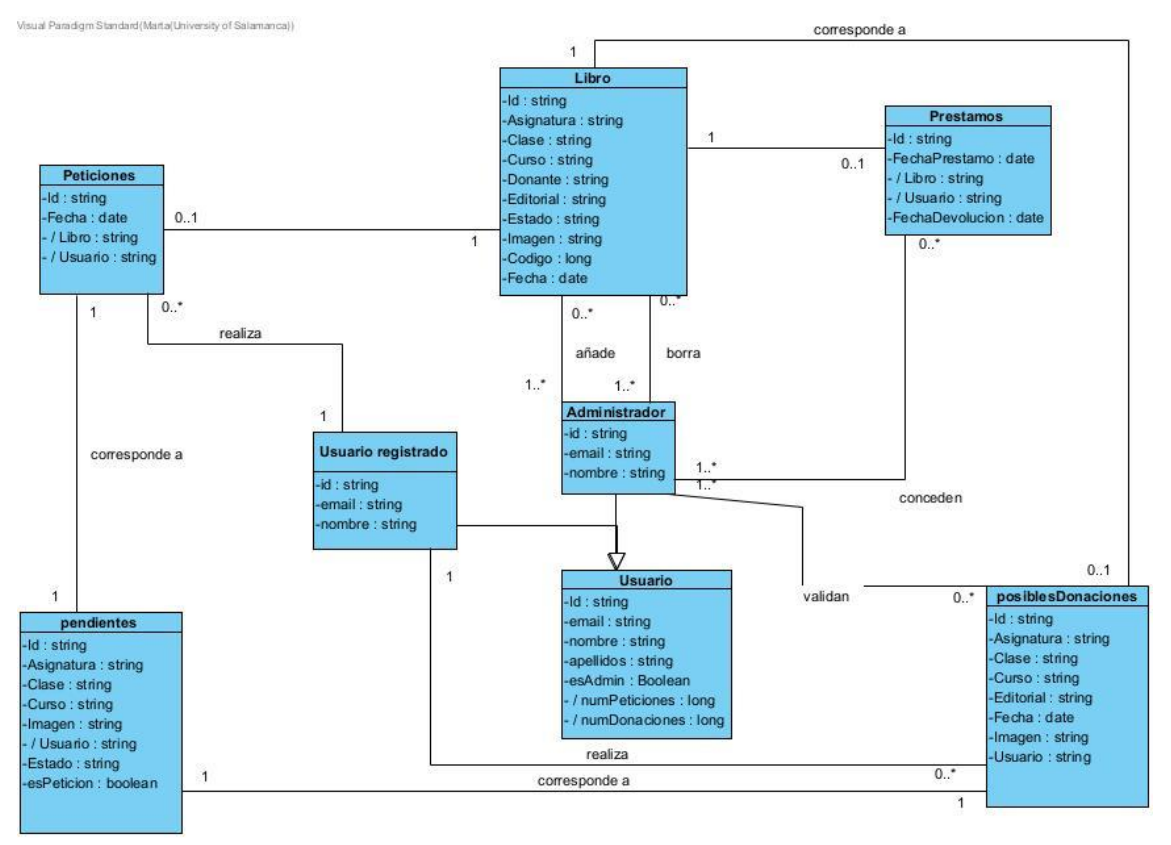

*Ilustración 14: Diagrama de clases*

# <span id="page-32-3"></span><span id="page-32-2"></span>4.4.2 Realización de casos de uso

En este apartado incluimos la realización de los diagramas de secuencia que corresponden a los distintos casos de uso por los que está compuesto el sistema. Todos estos diagramas están detallados en el Anexo III, y la [Ilustración 15](#page-33-0) es un ejemplo de ellos.

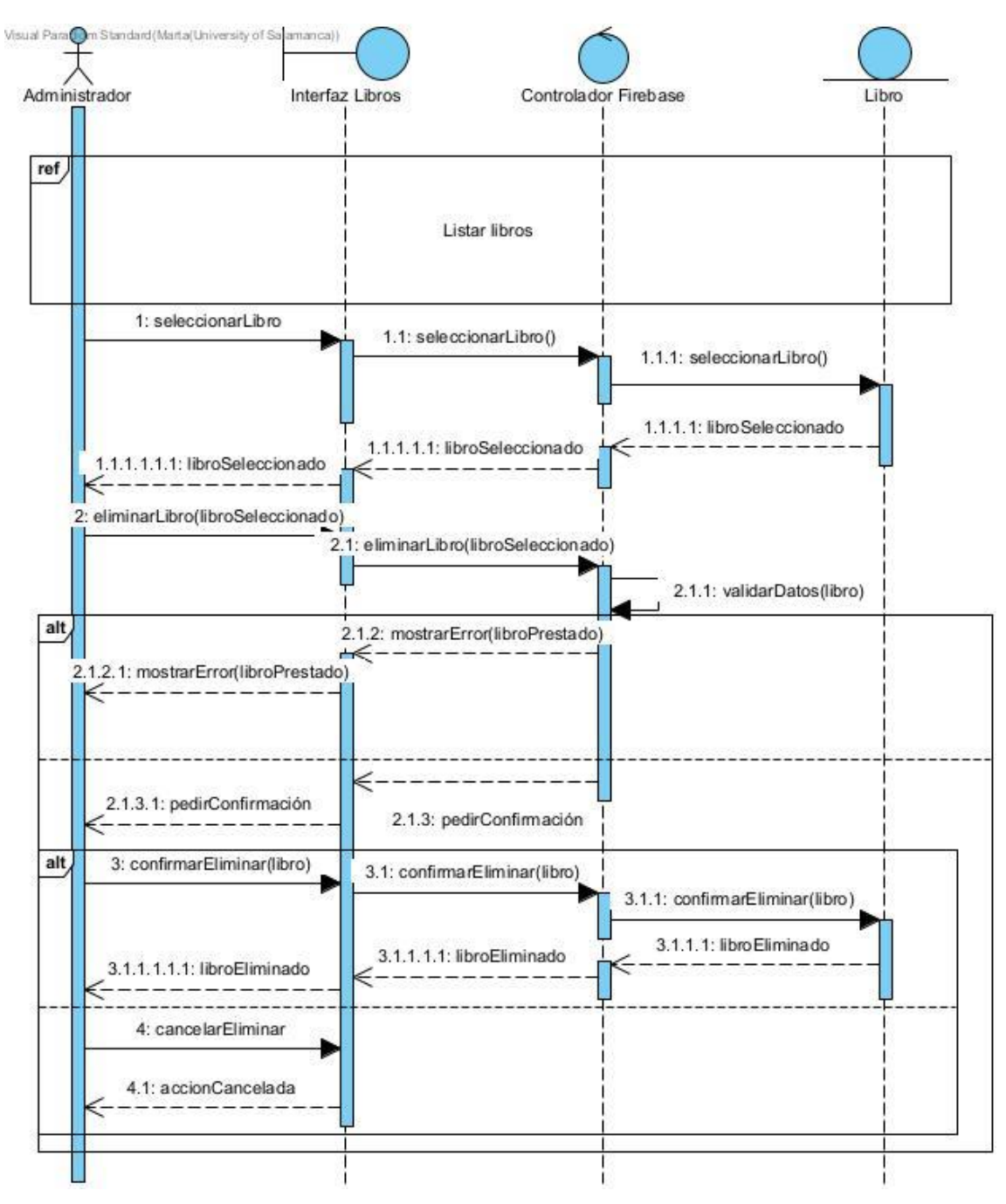

*Ilustración 15: Diagrama de secuencia Eliminar libro.*

<span id="page-33-0"></span>Una vez realizados todos los diagramas de secuencia el siguiente paso es conseguir el primer esbozo que haremos de la arquitectura que tendrá nuestro sistema.

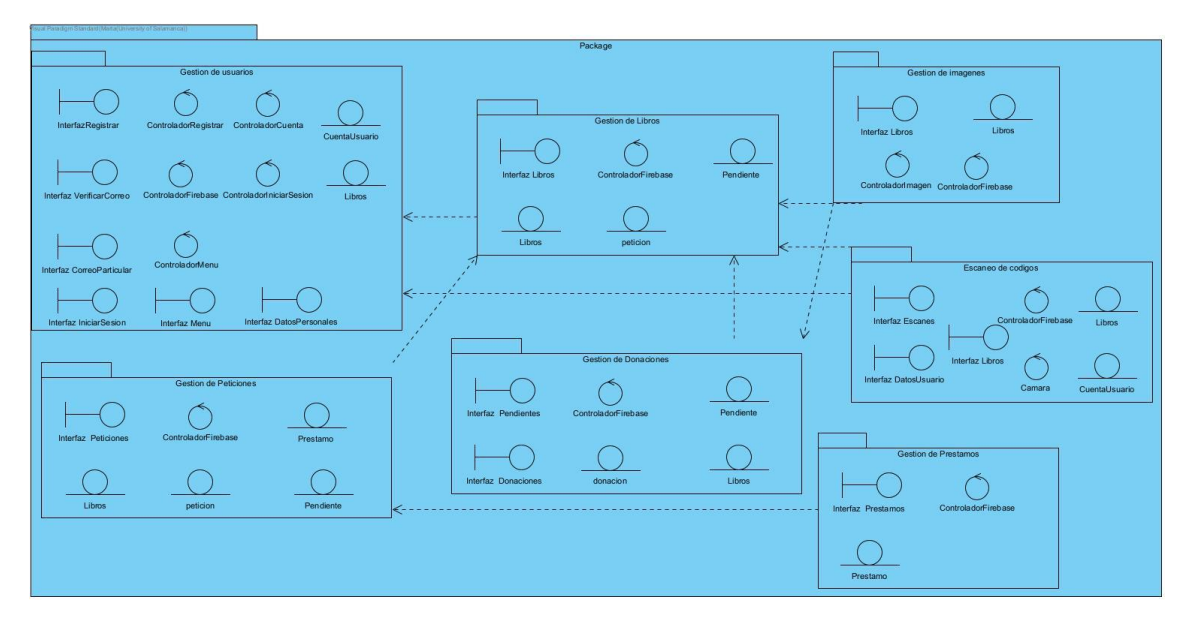

*Ilustración 16:Arquitectura*

# <span id="page-34-2"></span><span id="page-34-0"></span>4.5 Diseño del sistema

Una vez realizado tanto la especificación de requisitos como el análisis del sistema el siguiente paso es realizar lo que corresponde con la fase de diseño, donde buscaremos como realizar la implementación que nos permitirá obtener la solución final para conseguir elaborar nuestro sistema. Todo esto está explicado con más detalle en el anexo IV, donde podemos ver todos estos diagramas.

# <span id="page-34-1"></span>4.5.1 Patrón MVC

De acuerdo con el diseño que hemos hecho de nuestro sistema, el patrón que va más acorde y que por tanto ha sido el utilizado es el Modelo Vista Controlador (MVC). Este patrón separa en esos tres componentes los datos de la aplicación, la interfaz con la que interactúa el usuario y la lógica de control.

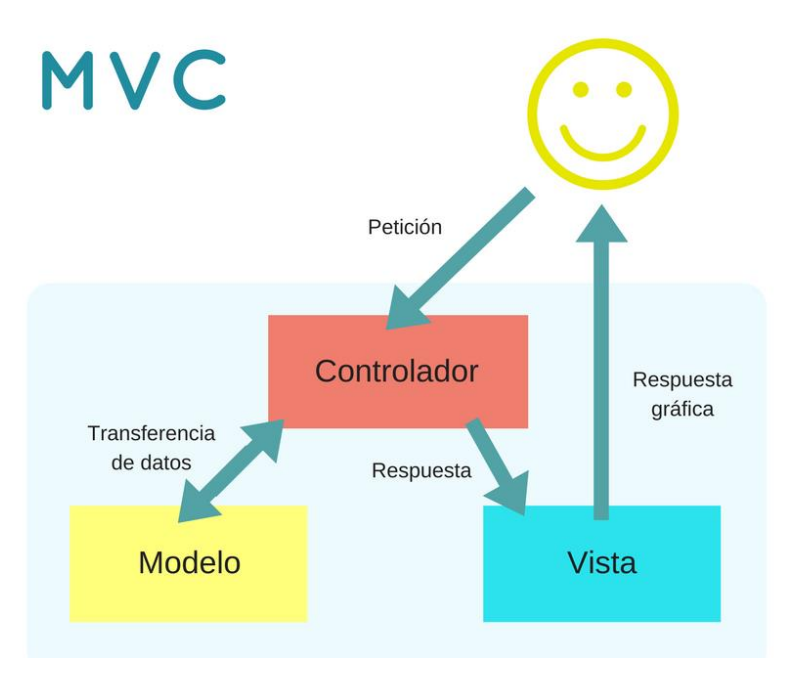

*Ilustración 17:Patrón MVC*

## <span id="page-35-0"></span>4.5.2 Modelo de diseño

En este apartado se elabora un diagrama de subsistemas que consiste en dividir el sistema en apartados más pequeños y manejables para que sea más sencillo y asequible su diseño y reutilización como podemos ver en [Ilustración 18.](#page-35-1)

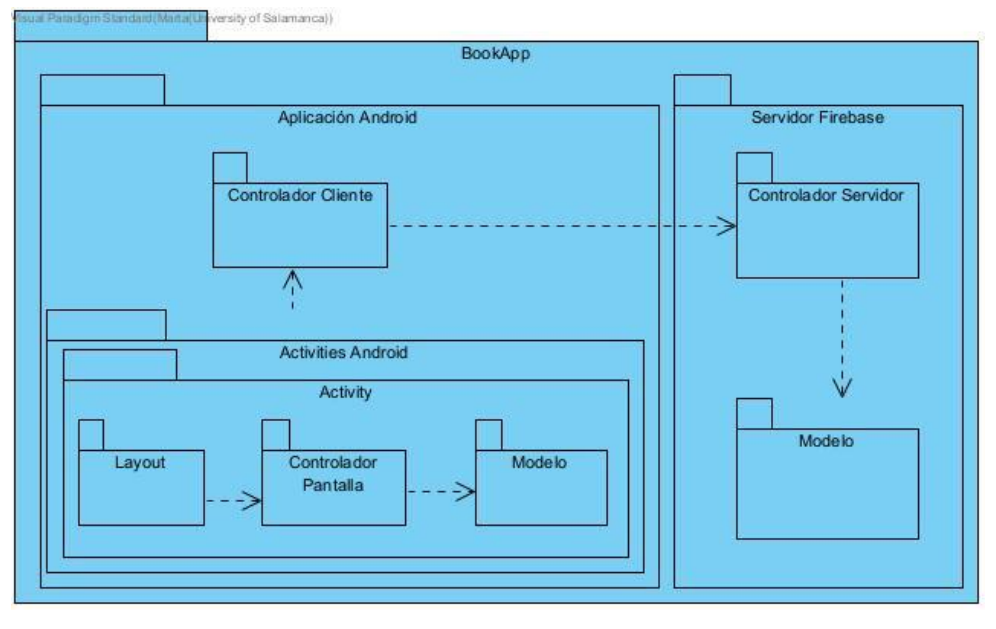

*Ilustración 18: Diagrama de subsistemas*

<span id="page-35-1"></span>También se realiza un diagrama de capas siguiendo la arquitectura de nuestro patrón MVC, que se muestra en la [Ilustración 19.](#page-36-0)

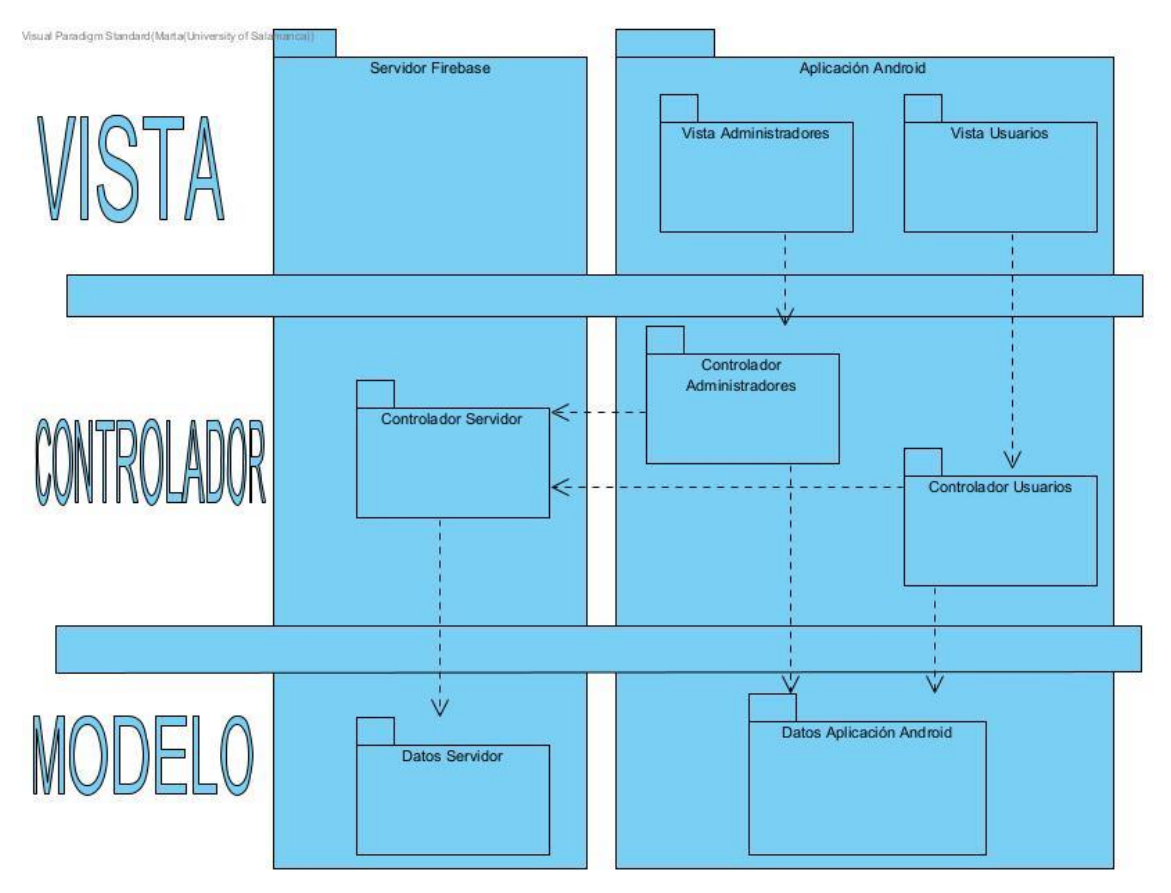

*Ilustración 19:Vista arquitectónica de capas*

<span id="page-36-0"></span>En este apartado también se lleva a cabo la realización de los diagramas de casos de uso. Como ejemplo, el que se muestra en [Ilustración 20.](#page-36-1)

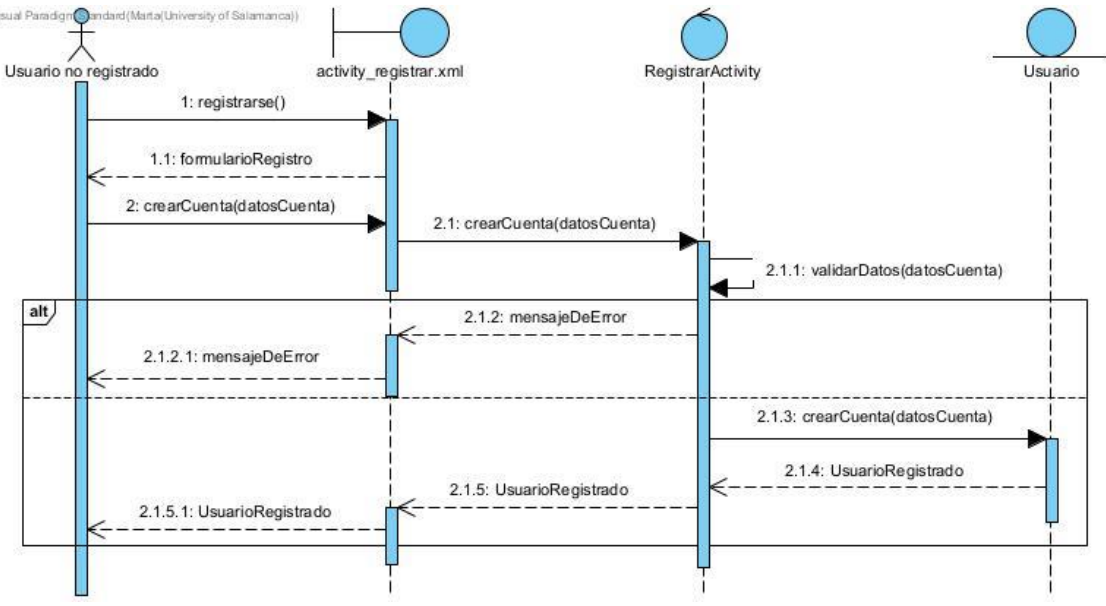

<span id="page-36-1"></span>*Ilustración 20: Diagrama de caso de uso registro de usuario*

Por último se muestra un modelo de despliegue que muestra los nodos que componen el sistema y la estructura de los distintos artefactos que son los que vemos en la [Ilustración](#page-37-1)  [21](#page-37-1) . Todo esto se puede ver con más detalle en el anexo IV.

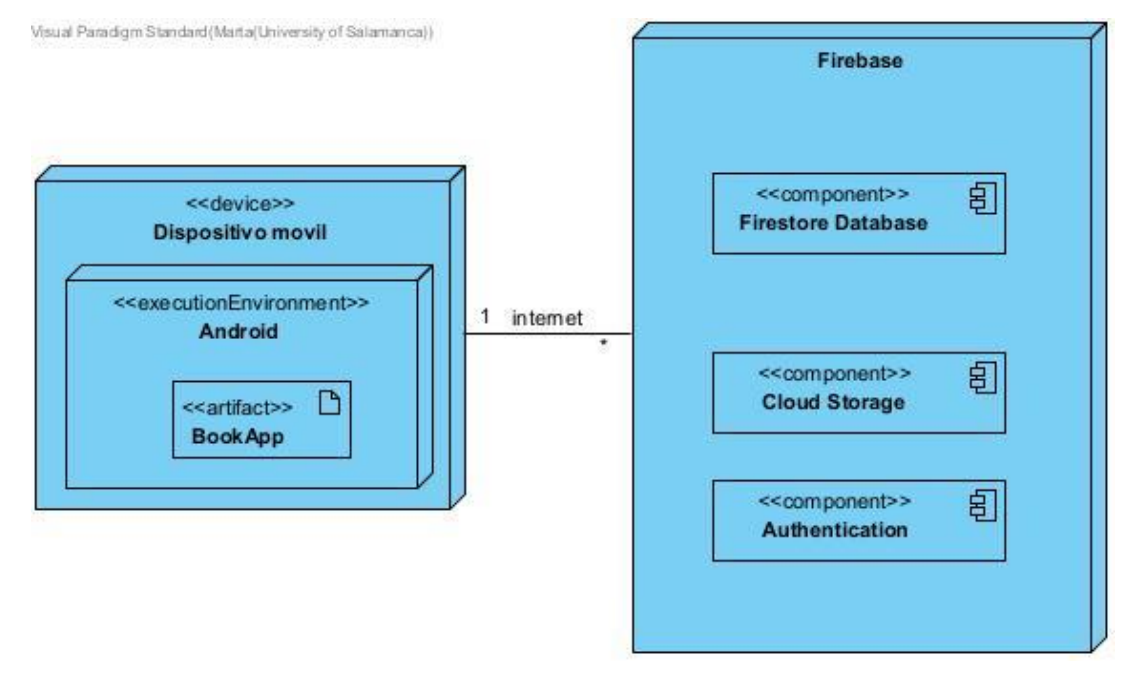

*Ilustración 21: Diagrama de despliegue*

## <span id="page-37-1"></span><span id="page-37-0"></span>4.5.2 Base de datos Firestore

Para almacenar nuestros datos, hacemos uso del servicio de Cloud Firestore de la plataforma Firebase, que nos permite guardar los datos en distintas colecciones a las que tienen acceso todos los usuarios de nuestro sistema, aunque hay datos que no pueden leer. El diagrama correspondiente a dicha base de datos es el que nos muestra la[.Ilustración](#page-38-1)  [22.](#page-38-1)

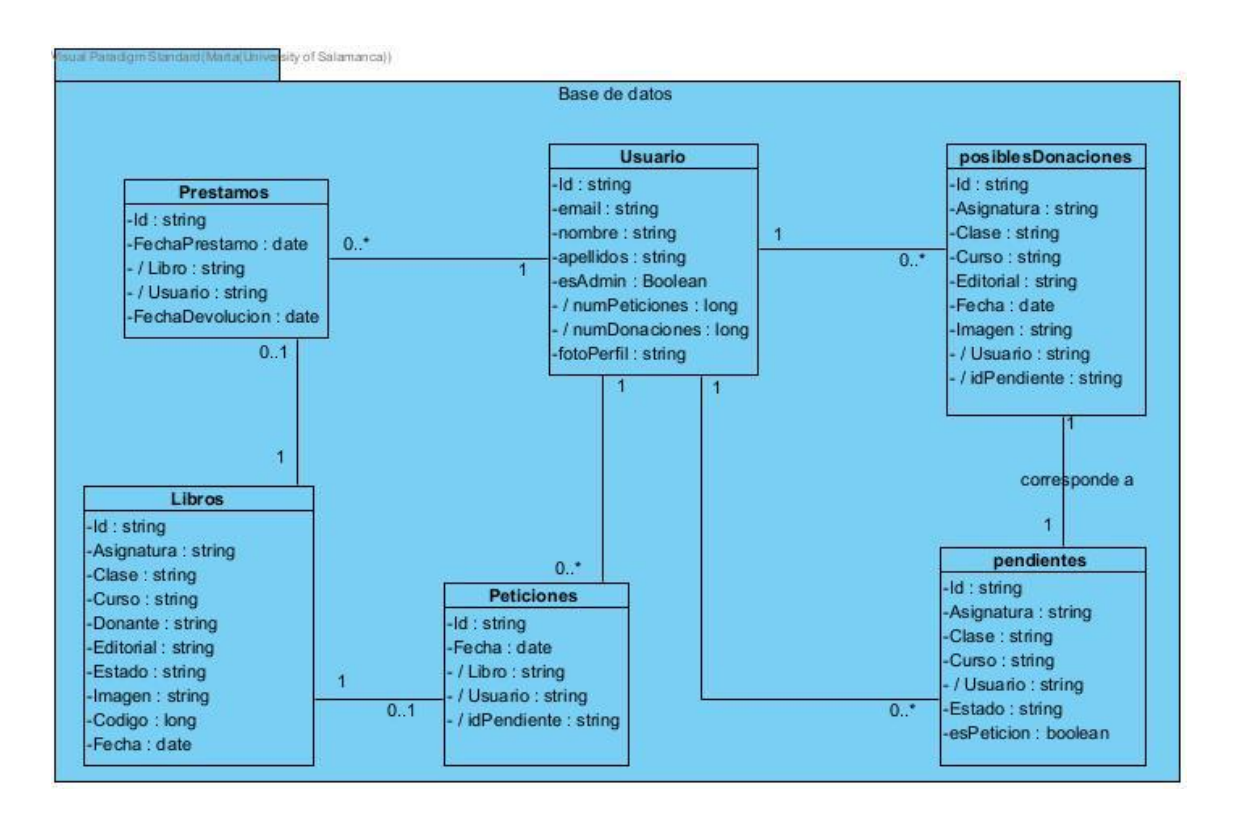

<span id="page-38-1"></span>*Ilustración 22: Diseño de la base de datos*

La especificación de como almacenamos los datos y sus tipos se encuentra en el Anexo IV, pero en la [Ilustración 23](#page-38-2) muestro una captura de los mismos.

| libros > 3FZPODM1Fzk5                                                |               |                                                                                                    |            |                                                                                                    |  |  |  |
|----------------------------------------------------------------------|---------------|----------------------------------------------------------------------------------------------------|------------|----------------------------------------------------------------------------------------------------|--|--|--|
| bookapp-3c15f                                                        |               | $\Box$ libros                                                                                                    | $\equiv$ : | ■ 3FZPODM1Fzk5rEpc9MOv                                                                                                    |  |  |  |
| <b>Iniciar colección</b><br>+                                        |               | Agregar documento<br>$+$                                                                                                    |            | Iniciar colección<br>$+$                                                                                                    |  |  |  |
| libros                                                               | $\rightarrow$ | 3FZP0DM1Fzk5rEpc9M0v                                                                                                    |            | $+$ Agregar campo                                                                                                    |  |  |  |
| pendientes<br>peticiones<br>posiblesDonaciones<br>prestamos<br>users |               | 5nYEHHJesmZhA4h1uKsN<br>IVPPhFVpMJFQR7rKag91<br>K7Sv8KotI6EguG0W2eff<br>LHFdg2vULxLTQzwNLoEu<br>LTgp1KASIr9GhNyoaAyG<br>SNiHXVluBuVe5quxlNBF<br>SkukUjAUi1xT7v6qqA3B<br>VOIo7mYtI2iNiH5wXL3P<br>Yrye0cN4BuMcw4JKeg87<br>cttthu30q70M50zKS3cZ<br>dQPWtopK9wjC27GmWKe2 |            | Asignatura: "MATEMATICAS"<br>Clase: "PRIMERO"<br>Curso: "PRIMARIA"<br>Donante: "COLEGIO"<br>Editorial: "SM"<br>Estado: "reservado"<br>Imagen: "https://firebasestorage.googleapis.com/v0/b/bookapp-<br>3c15f.appspot.com/o/portadas%2Fno-image.png?<br>alt=media&token=0a85d958-6e7a-4aa6-93f7-<br>ef7d241d59de" |  |  |  |

*Ilustración 23: Colecciones de la base de datos*

# <span id="page-38-2"></span><span id="page-38-0"></span>4.6 Implementación

Una vez hechos los apartados anteriores, el siguiente paso es pasar a la implementación del sistema, para lo que como hemos explicado anteriormente utilizamos el IDE de Android Studio, utilizando como lenguaje para el código java, y XML para las distintas interfaces que contiene el sistema. Todo esto está explicado con detalle en el Anexo V. Las siguientes imágenes corresponden con la estructura general que tiene nuestra aplicación.

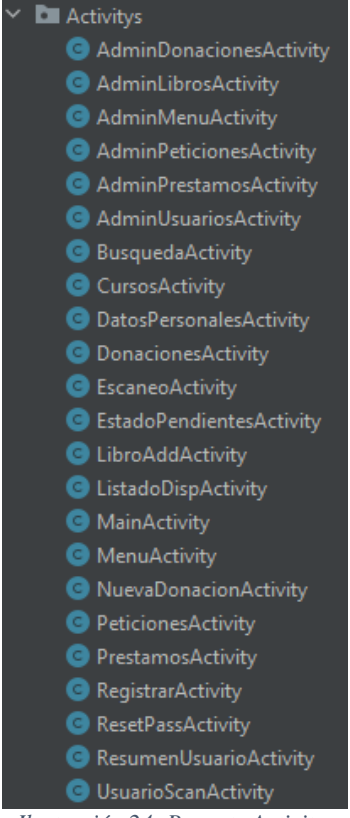

*Ilustración 24: Paquete Activitys*

<span id="page-39-0"></span>Tanto en la [Ilustración 244](#page-39-0) como en la [Ilustración 255](#page-39-1) se ve la estructura del paquete de clases java, que corresponden al código que forma parte de la capa controlador y que es la que tiene la lógica de control del sistema.

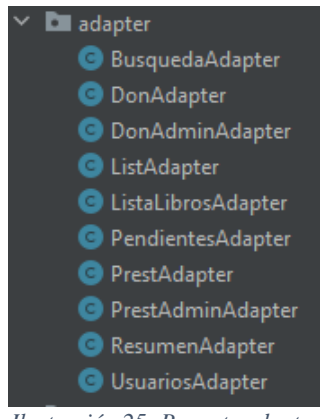

*Ilustración 25: Paquete adapter*

<span id="page-39-1"></span>Este paquete contiene las clases que se utilizaran para la obtención de los datos desde la base de datos y que permitirá al resto de clases utilizarlo.

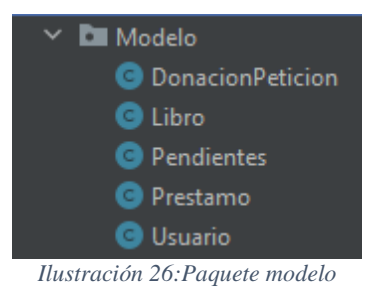

<span id="page-40-1"></span>Por último, también hay que destacar el paquete layout, donde están los archivos XML que representan las diferentes interfaces de nuestro sistema.

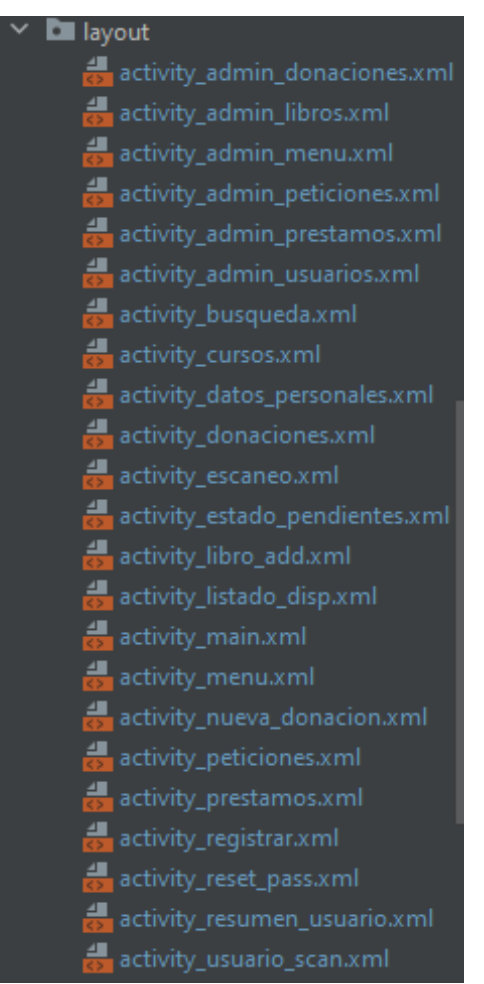

*Ilustración 27: layouts de la aplicación*

# <span id="page-40-2"></span><span id="page-40-0"></span>5. Pruebas del sistema

A lo largo de todo el proceso de desarrollo e implementación de la aplicación ha sido necesario ir haciendo constantes pruebas para comprobar el correcto funcionamiento de esta.

A medida que se iba avanzando en las sucesivas fases de creación del Proceso Unificado iban surgiendo distintos fallos a subsanar. Para encontrar dichos errores utilicé el depurador de Android Studio. Esta herramienta facilita notablemente el trabajo ya que, a la vez que notifica el error encontrado, muestra una pequeña descripción del motivo sobre cuál es el error.

Una vez se consideró que la aplicación estaba terminada, se realizó una última prueba final. Para esta, se contó con la ayuda de terceras personas que hicieron uso de la aplicación solicitando préstamos de libros y proponiendo donaciones al sistema.

# <span id="page-41-0"></span>6. Resultado final de la aplicación

A pesar de que se adjunta una guía para la utilización del sistema por el usuario en el Anexo VI, en esta Memoria final explicaremos de manera breve el funcionamiento de la aplicación.

Una vez que el usuario tiene en su dispositivo móvil la aplicación descargada, deberá presionar el icono para acceder a ella. Al presionar sobre el mismo, el usuario entrará directamente a la pantalla inicial del sistema que vemos en la [Ilustración 288](#page-41-1).

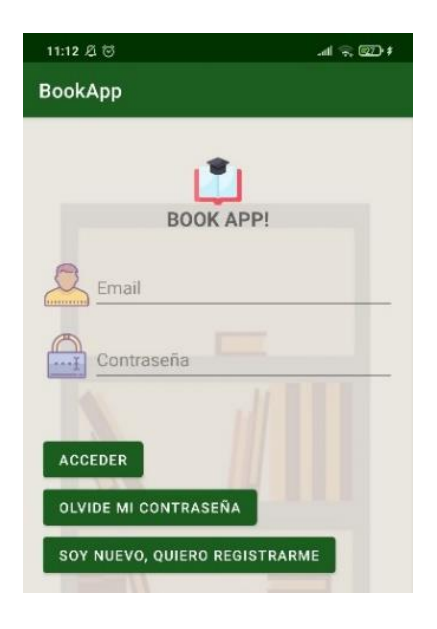

*Ilustración 28: Pantalla de inicio*

<span id="page-41-1"></span>En el caso de que el usuario ya estuviera registrado, tan solo tendría que completar los campos vacíos de la pantalla de inicio y pulsar sobre acceder.

Si el usuario es nuevo, entonces deberá registrarse a través de la tercera opción que nos proporciona la pantalla de inicio y que vemos en la [Ilustración 299](#page-42-0). Al introducir correctamente sus datos en la pantalla siguiente, el usuario quedará correctamente registrado y ya podrá hacer uso de la aplicación una vez verifique su correo.

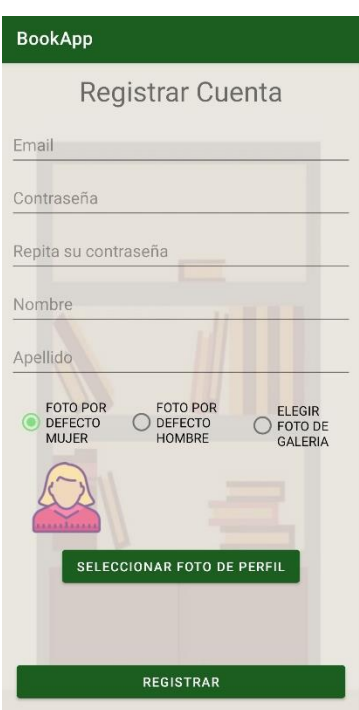

*Ilustración 29: Registro de usuario*

<span id="page-42-0"></span>En el caso de que el usuario registrado hubiera perdido su contraseña, hará clic sobre la opción "Olvidé mi contraseña" de la pantalla de inicio y se le muestra la [Ilustración 30.](#page-42-1)

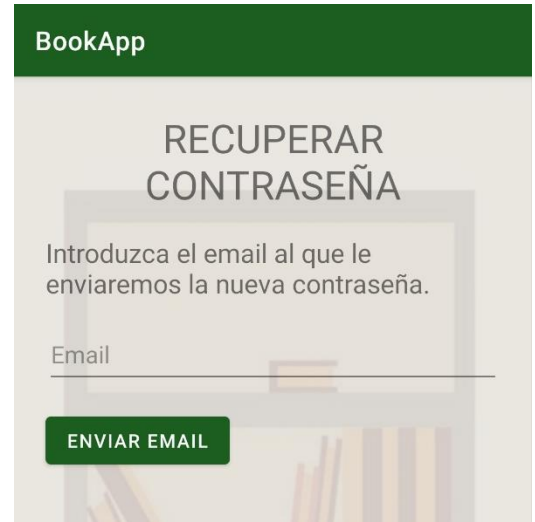

*Ilustración 30: Recuperar contraseña*

<span id="page-42-1"></span>Entonces se le redirigirá a una página de recuperación de contraseña donde tan solo con introducir el email de registro, el sistema le hará llegar un correo para la configuración de una nueva contraseña de acceso a BookApp.

El usuario entonces ya estará dentro de la aplicación y podrá hacer uso de la misma. A partir del menú de inicio que vemos en la [Ilustración 313](#page-43-0)1 y tendrá la capacidad de hacer préstamos y donaciones de libros.

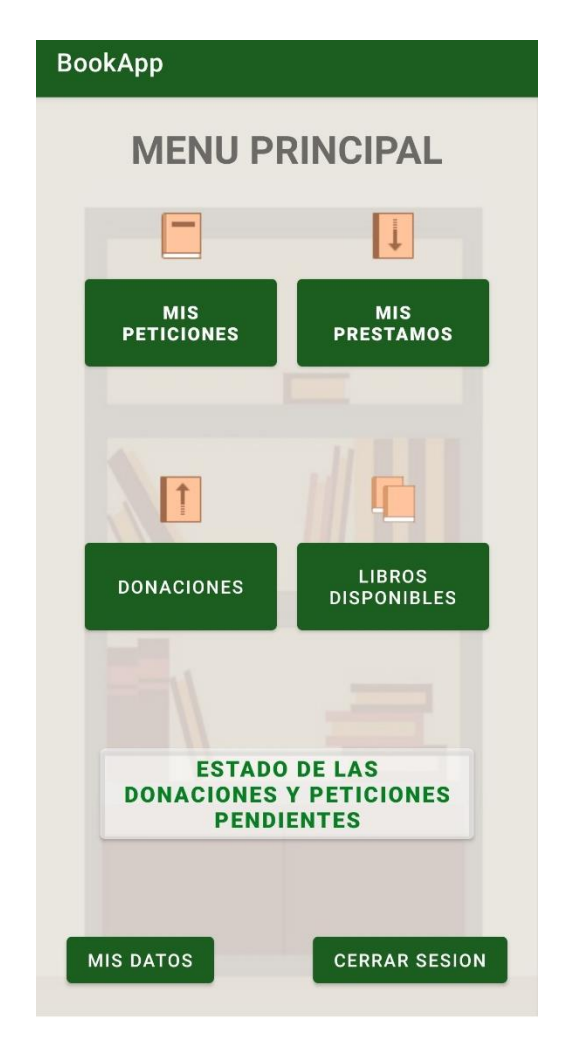

*Ilustración 31: Menú principal*

<span id="page-43-0"></span>En la opción de "Libros disponibles" el usuario podrá consultar el listado de libros que puede solicitar para un préstamo. Tan solo tendrá que seleccionar el curso que desee y se le mostrarán los libros disponibles. Si selecciona un y presiona la opción "Reservar", se enviará la petición a los administradores como nos muestra la [Ilustración 323](#page-44-0)2.

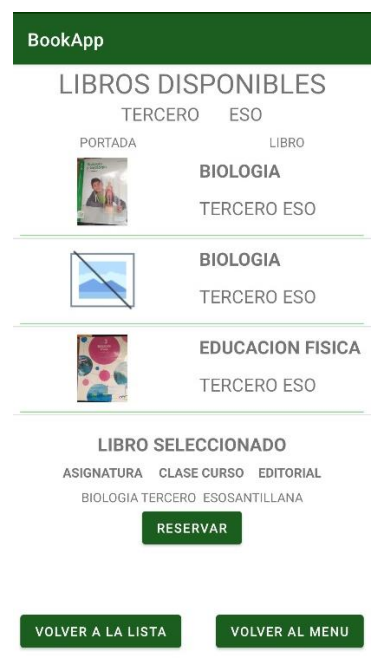

*Ilustración 32: Reservar libro*

<span id="page-44-0"></span>De esta manera, habrá realizado correctamente la reserva que desea. Si quisiera deshacer la misma, en el menú inicial presionará "Mis peticiones" y le aparecerá la opción para ello que vemos en la [Ilustración 33.](#page-44-1)

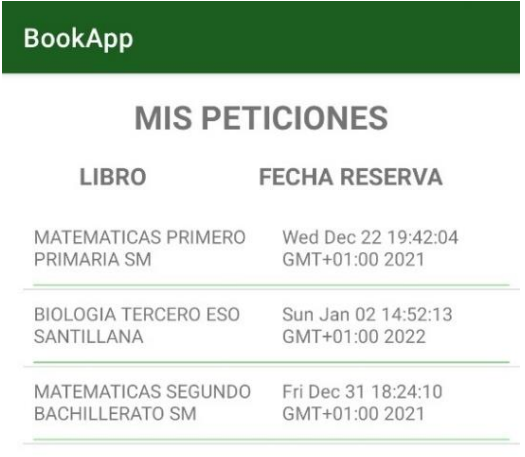

#### PETICION SELECCIONADA

<span id="page-44-1"></span>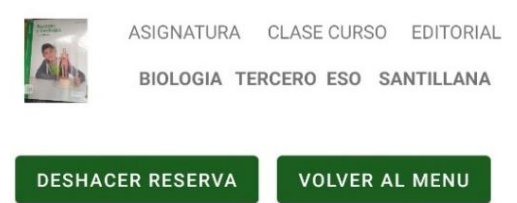

*Ilustración 33: Mis peticiones*

En el caso de que el usuario quisiera realizar una donación de un libro de texto que posee previamente, irá al menú inicial y presionará sobre la opción "Donaciones". Ahí le aparecerán los libros que tiene y que, por tanto, puede donar al sistema como nos muestra la [Ilustración 34.](#page-45-0)

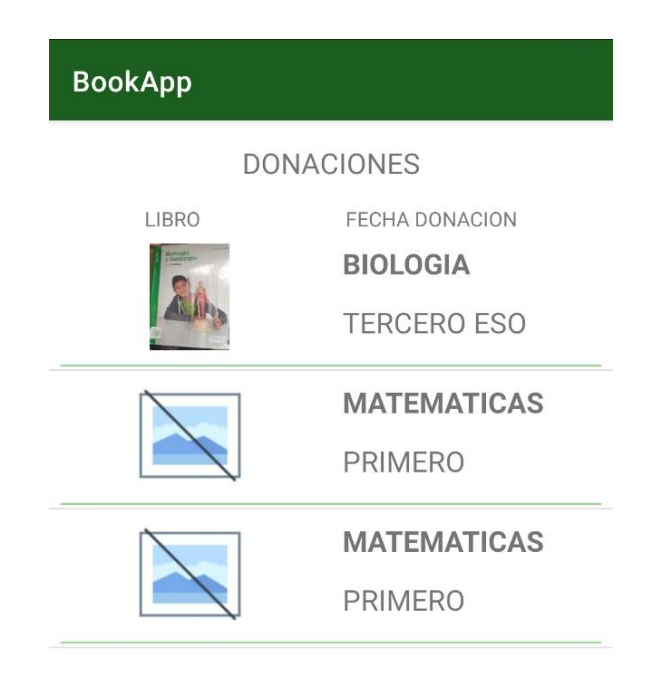

#### **DONACION SELECCIONADA**

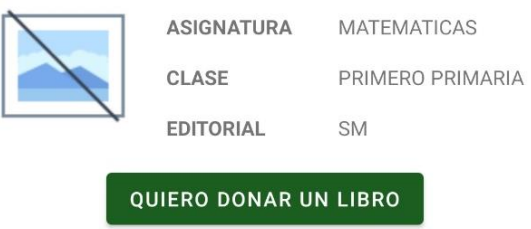

*Ilustración 34: Donaciones*

<span id="page-45-0"></span>Tras pulsar sobre el botón que aparece en la parte inferior de la página, la aplicación le mostrará un formulario a rellenar con los datos del libro y le dará la opción de seleccionar una portada desde la galeria o elegir la portada por defecto.

Para comprobar el estado tanto de las peticiones como de las donaciones propuestas, en el menú inicial el usuario accederá a la opción "Estado de las donaciones y peticiones pendientes" que muestra la [Ilustración 35.](#page-46-0) Una vez el administrador le conceda el libro requerido o le autorice a donar el ejemplar propuesto, el estado de la petición y de la donación aparecerá como "Aceptada".

| <b>BookApp</b>                                                    |                                                    |                  |  |  |  |  |  |  |  |
|-------------------------------------------------------------------|----------------------------------------------------|------------------|--|--|--|--|--|--|--|
| <b>ESTADO DE LAS DONACIONES</b><br><b>Y PETICIONES PENDIENTES</b> |                                                    |                  |  |  |  |  |  |  |  |
| <b>TIPO</b>                                                       | <b>LIBRO</b>                                       | <b>ESTADO</b>    |  |  |  |  |  |  |  |
| <b>DONACION</b>                                                   | <b>EDUCACION FISICA</b><br><b>TERCERO PRIMARIA</b> | <b>PENDIENTE</b> |  |  |  |  |  |  |  |
| <b>DONACION</b>                                                   | SOCIALES<br>PRIMERO PRIMARIA                       | <b>RECHAZADA</b> |  |  |  |  |  |  |  |
| <b>PETICION</b>                                                   | <b>MATEMATICAS</b><br>SEGUNDO BACHILLERATO         | <b>PENDIENTE</b> |  |  |  |  |  |  |  |
| <b>DONACION</b>                                                   | <b>MATEMATICAS</b><br>PRIMERO PRIMARIA             | <b>ACEPTADA</b>  |  |  |  |  |  |  |  |
| <b>DONACION</b>                                                   | <b>MATEMATICAS</b><br>PRIMERO PRIMARIA             | <b>ACEPTADA</b>  |  |  |  |  |  |  |  |
| <b>DONACION</b>                                                   | <b>SOCIALES</b><br>SEGUNDO BACHILLERATO            | <b>PENDIENTE</b> |  |  |  |  |  |  |  |
| <b>PETICION</b>                                                   | <b>MATEMATICAS</b><br>PRIMERO PRIMARIA             | <b>PENDIENTE</b> |  |  |  |  |  |  |  |
| <b>DONACION</b>                                                   | <b>MATEMATICAS</b><br>PRIMERO PRIMARIA             | <b>PENDIENTE</b> |  |  |  |  |  |  |  |

*Ilustración 35:Estado de las donaciones y peticiones pendientes*

<span id="page-46-0"></span>Por otra parte, el administrador accederá a un menú de inicio diferente al del usuario y es el que vemos en la [Ilustración 36.](#page-47-0)

Desde este menú podrá aprobar las peticiones de préstamo y las donaciones propuestas por los usuarios. En primer lugar, para aprobar o denegar las peticiones de libros de texto que hayan realizado los distintos usuarios, el administrador hará clic sobre "Peticiones pendientes" y le aparecerá una lista con los libros solicitados.

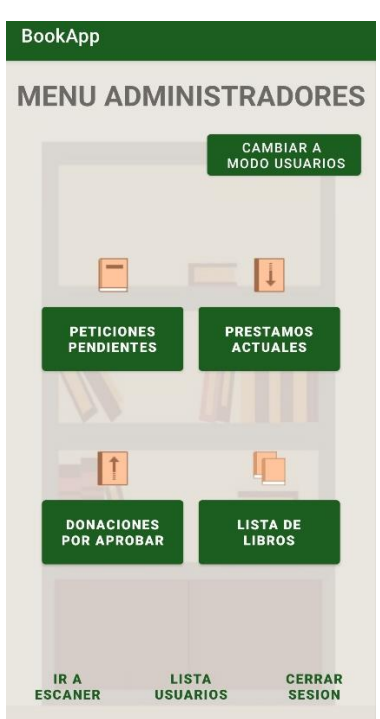

*Ilustración 36:Menú administradores*

<span id="page-47-0"></span>El administrador podrá aceptar todas las peticiones pendientes a la vez, pero también podrá ir aprobando o denegando individualmente cada una de ellas haciendo clic sobre la petición que vemos en la [Ilustración 37.](#page-47-1)

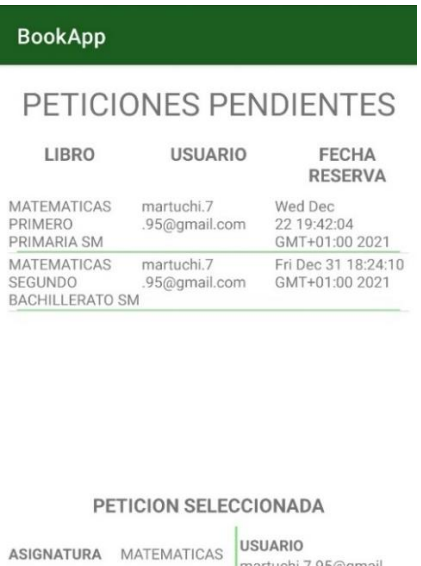

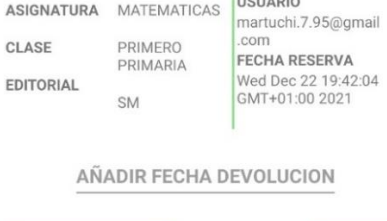

<span id="page-47-1"></span>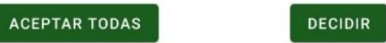

*Ilustración 37: Peticiones pendientes*

Para el caso de aprobar o denegar las donaciones, el procedimiento a seguir por el administrador es prácticamente idéntico al que se acaba de exponer. En el menú de inicio clicará sobre "Donaciones por aprobar" y le aparecerá una pantalla como la de la [Ilustración 38](#page-48-0) con una lista de las donaciones que han propuesto los distintos usuarios.

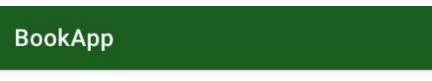

## **DONACIONES POR APROBAR**

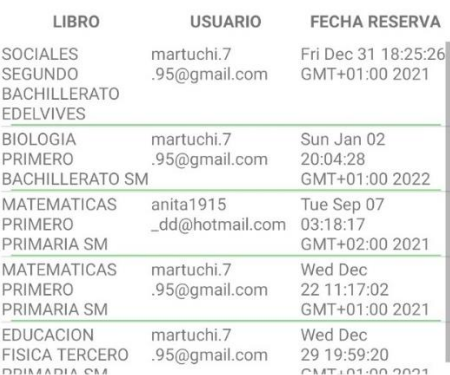

# ACEPTAR TODAS LAS DONACIONES

#### *Ilustración 38: Donaciones por aprobar*

<span id="page-48-0"></span>Como en el caso anterior, podrá ir aceptando o denegando cada una de las solicitudes de manera individual o podrá aceptarlas todas conjuntamente.

Para que pueda llevar un mayor control sobre la aplicación, al administrador se le ha proporcionado la opción de comprobar el listado de libros y su estado. Para ello, hará clic sobre "Lista de libros" del menú de inicio y elegirá cómo quiere que aparezcan ordenados los libros.

Para ejemplificar esta opción, se ha elegido la opción de "Listar todos". Como se observa en la [Ilustración 39,](#page-49-0) en la pantalla le aparecerá la información del libro, el usuario que lo ha solicitado y la fecha en la que debe devolver el ejemplar que se le ha prestado.

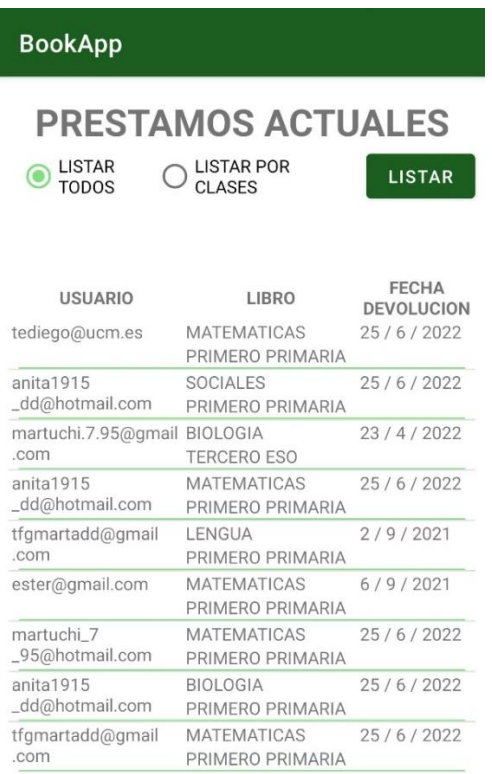

#### *Ilustración 39: Listar todos los prestamos*

<span id="page-49-0"></span>Como se comentó, en este apartado tan solo se explicarían las operaciones más relevantes que permite la aplicación tanto al usuario como al administrador. Para entrar en más detalle, se adjunta el Anexo VI: Guía de usuario.

# <span id="page-50-0"></span>7. Conclusiones

En este último apartado, se recogen las conclusiones que se han obtenido tras la realización del presente trabajo de final de carrera. La intención es hacer una breve evaluación del trabajo respecto a los objetivos que se perseguían.

A modo de recordatorio, al principio del trabajo nos propusimos tres tipos de objetivos: tipo software, técnicos y personales. Así, las conclusiones irán referidas a cada uno de estos objetivos

- Respecto a los objetivos software que eran: gestión de usuarios, gestión de libros, gestión de imágenes, gestión de préstamos, escaneo de códigos, gestión de peticiones y gestión de donaciones, creo que se han logrado satisfacer. Se ha conseguido desarrollar e implementar satisfactoriamente la aplicación móvil para dispositivos Android. Estaría lista para poder ser utilizada en centros escolares de manera que facilitara el préstamo de libros entre los administradores y los alumnos. Permite el registro de nuevos usuarios y es capaz de gestionar correctamente tanto los datos de los usuarios como de los distintos libros e imágenes. También gestiona los préstamos y donaciones de libros de texto y permite el escaneo de códigos de barras o QR para la localización de un libro o usuario. Por tanto, se cumplen los objetivos software que se pusieron al inicio del proyecto.

- Respecto a los objetivos técnicos, la aplicación resultante es fácil de entender y de usar. Cuenta con una base de datos común pero que no permite a los usuarios acceder a los datos privados de otros usuarios. Por último, aún no es comprobable si la aplicación es escalable o no, ya que el número de usuarios todavía no es muy alto. A pesar de ello, todos los indicadores parecen señalar que sí lo será.

- Respecto a los objetivos personales, considero que este trabajo me ha permitido poner en práctica los conocimientos que he ido adquiriendo progresivamente a lo largo de mis años de estudio en este grado. Me ha servido también para desarrollar mis capacidades de aprendizaje autodidacta, sobre todo respecto a la utilización de la base de datos Firebase. Por otra parte, considero que este trabajo ha sido un reto bastante grande a nivel personal puesto que nunca antes había tenido que desarrollar por mí misma una aplicación de este tamaño. Durante todo el proceso me he enfrentado a muchas situaciones de bloqueo o de saturación que he tenido que aprender a gestionar.

Por todo esto, se concluye que la aplicación BookApp ha sido completada correctamente cumpliendo en líneas generales con todos los objetivos que se plantearon al inicio del trabajo.

# <span id="page-51-0"></span>8. Líneas de trabajo futuras

De cara a ampliar y mejorar las funcionalidades de la aplicación desarrollada, se podrían poner en práctica distintas acciones como las que se presentan a continuación:

- Mejorar los datos que se almacenan en el perfil del usuario: de esta manera, la información que se presenta de cada perfil creado sería más interesante y completa.

- Introducir un chat en la aplicación: una vez el administrador aprobara las donaciones propuestas por los usuarios, el chat permitiría que los donantes fueran capaces de ponerse en contacto directamente con los usuarios que hubieran solicitado el préstamo de dichos ejemplares a través de la aplicación.

- Posibilidad de mandar notificaciones a los usuarios cuando tanto sus préstamos como sus donaciones propuestas hayan sido aprobadas por el administrador, de manera que no tuviera que estar permanentemente pendiente de entrar en la aplicación para comprobar el estado de sus peticiones.

- Crear alertas que avisen al usuario de la cercanía del vencimiento del préstamo solicitado para que antes de que el plazo venza, el libro haya sido devuelto.

- Por último, incrementar la carga de datos posible para que, en vez de un solo colegio, el rango de colegios que puedan participar en el sistema a la vez se amplíe.

# <span id="page-52-0"></span>9. Referencias

- Java para Windows(versión 8) [Sotware] (2021). Recuperado de [https://www.java.com/es/download/ie\\_manual.jsp](https://www.java.com/es/download/ie_manual.jsp)
- Android Studio (2020.3.1 for Windows 64-bit) [Software] Recuperado de [https://developer.android.com/studio?hl=es&gclid=CjwKCAiAlfqOBhAeEiwA](https://developer.android.com/studio?hl=es&gclid=CjwKCAiAlfqOBhAeEiwAYi43Fx-6zTWhLwry1Yh6V2HIuDzp-vptASKbiBROuuqAS03jHLV2y4mGWxoCd8UQAvD_BwE&gclsrc=aw.ds) [Yi43Fx-6zTWhLwry1Yh6V2HIuDzp](https://developer.android.com/studio?hl=es&gclid=CjwKCAiAlfqOBhAeEiwAYi43Fx-6zTWhLwry1Yh6V2HIuDzp-vptASKbiBROuuqAS03jHLV2y4mGWxoCd8UQAvD_BwE&gclsrc=aw.ds)[vptASKbiBROuuqAS03jHLV2y4mGWxoCd8UQAvD\\_BwE&gclsrc=aw.ds](https://developer.android.com/studio?hl=es&gclid=CjwKCAiAlfqOBhAeEiwAYi43Fx-6zTWhLwry1Yh6V2HIuDzp-vptASKbiBROuuqAS03jHLV2y4mGWxoCd8UQAvD_BwE&gclsrc=aw.ds) [Accedido : 12-09-2021]
- Agrega Firebase al proyecto de Android (s. f.) Recuperado de <https://firebase.google.com/docs/android/setup> [Accedido: 16-09-2021]
- Elige una base de datos: Cloud Firestore o Realtime DatabasePrimeros pasos con Firebase Authentication en Android (s. f.) Recuperado de <https://firebase.google.com/docs/auth/android/start?hl=es> [Accedido: 19-09- 2021]
- Cloud Storage para Firebase (s. f.) Recuperado de <https://firebase.google.com/docs/storage?authuser=1> [Accedido: 10-10-2021]
- Librería AwesomeValidation (2021) Recuperado de <https://github.com/thyrlian/AwesomeValidation> [Accedido: 17-10-2021]
- ZXing Android Embedded (2021) Recuperado de <https://github.com/journeyapps/zxing-android-embedded> [Accedido: 17-11- 2021]
- Visual Paradigm (Versión 16.3) [Software] Recuperado de [https://ap.visual](https://ap.visual-paradigm.com/university-of-salamanca/)[paradigm.com/university-of-salamanca/](https://ap.visual-paradigm.com/university-of-salamanca/)
- Durán Toro, A., Bernárdez Jiménez, B. (2002). Metodología para la Elicitación de Requisitos de Sistemas Software (versión 2.3).
- Herramienta REM (2004) [Software] Recuperado de [http://www.lsi.us.es/descargas/descarga\\_programas.php?id=3](http://www.lsi.us.es/descargas/descarga_programas.php?id=3)
- Microsoft Project (Versión 2111) [Software] (2021). Recuperado de [https://www.microsoft.com/es-es/microsoft-365/project/project-management](https://www.microsoft.com/es-es/microsoft-365/project/project-management-software)[software](https://www.microsoft.com/es-es/microsoft-365/project/project-management-software) [Accedido: 12-09-2021]
- Modelo vista controlador (s. f.) Recuperado de [https://si.ua.es/es/documentacion/asp-net-mvc-3/1-dia/modelo-vista-controlador](https://si.ua.es/es/documentacion/asp-net-mvc-3/1-dia/modelo-vista-controlador-mvc.html)[mvc.html](https://si.ua.es/es/documentacion/asp-net-mvc-3/1-dia/modelo-vista-controlador-mvc.html) [Accedido: 20-10-2021]